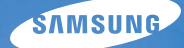

# User Manual **WB1000**

Ce manuel d'utilisation propose des instructions détaillées pour l'utilisation de votre appareil photo. Veuillez le lire attentivement.

### Ä *Cliquez sur une rubrique*

[Référence rapide](#page-7-0)

[Table des matières](#page-8-0)

[Fonctions de base](#page-10-0)

[Fonctions avancées](#page-25-0)

[Options de prise de vue](#page-37-0)

[Lecture / Modification](#page-58-0)

[Annexes](#page-79-0)

[Index](#page-98-0)

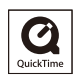

## Informations relatives à la santé et à la sécurité

Respectez toujours les consignes et conseils d'utilisation suivants afin de prévenir toute situation dangereuse et de garantir un fonctionnement optimal de votre appareil photo.

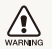

**Avertissement** : situation susceptibles de vous blesser ou de blesser d'autres personnes

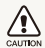

**Attention** : situations susceptibles d'endommager votre appareil photo ou d'autres appareils

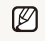

**Remarque** : remarques, conseils d'utilisation ou informations complémentaires

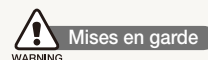

#### N'utilisez pas l'appareil photo à proximité de gaz et de liquides inflammables ou explosifs

N'utilisez pas l'appareil photo à proximité de carburants, de combustibles ou de produits chimiques inflammables. Ne transportez et ne stockez jamais de liquides inflammables, de gaz ou de matériaux explosifs dans le même emplacement que l'appareil photo, ses composants ou ses accessoires.

### Ne laissez pas l'appareil photo à la portée d'enfants en bas âge et d'animaux domestiques

Tenez l'appareil photo, ses pièces et ses accessoires, hors de portée des enfants en bas âge et des animaux. L'ingestion de petites pièces peut provoquer un étouffement ou des blessures graves. Les composants et les accessoires peuvent également présenter des risques de blessure.

### Evitez d'endommager la vue des sujets photographiés

N'utilisez pas le flash à proximité (à moins d'un mètre) des personnes ou des animaux. L'utilisation du flash trop près des yeux du sujet peut provoquer des lésions temporaires ou permanentes.

#### Utilisez les batteries et les chargeurs avec précaution et respectez les consignes de recyclage

- tUtilisez uniquement des batteries et des chargeurs Samsung. L'utilisation de batteries et de chargeurs incompatibles peut provoquer des blessures graves ou endommager votre appareil photo.
- Ne jetez jamais les batteries au feu. Suivez la réglementation en vigueur concernant la mise au rebut des batteries usagées.
- Ne posez jamais les batteries ou l'appareil photo à l'intérieur ou au-dessus d'un appareil chauffant, tel qu'un four à microondes, une cuisinière ou un radiateur. En cas de surchauffe, les batteries risquent d'exploser.

## **Consignes de sécurité**

### Rangez et manipulez l'appareil photo avec soin

· Evitez tout contact avec des liquides qui risqueraient d'endommager sérieusement votre appareil photo. N'utilisez pas l'appareil photo avec les mains mouillées. L'eau peut endommager votre appareil photo et entraîner l'annulation de la garantie du fabricant.

ï

- tEvitez toute exposition prolongée de l'appareil photo à la lumière directe du soleil ou à des températures élevées. Une exposition prolongée à la lumière directe du soleil ou à des températures très élevées peut endommager de manière permanente les composants internes de l'appareil photo.
- tN'utilisez pas et ne rangez pas l'appareil photo dans un endroit poussiéreux, sale, humide ou mal aéré. Les pièces et les composants internes de l'appareil risqueraient de se détériorer.
- Retirez la batterie de l'appareil photo avant de ranger l'appareil pour une période de temps prolongée. Les batteries installées dans un appareil peuvent fuir ou se détériorer avec le temps, risquant d'endommager gravement votre appareil photo.
- · Protégez l'appareil photo du sable et de la terre lorsque vous l'utilisez à la plage ou dans d'autres endroits similaires.
- Protégez l'appareil photo et son écran contre les chocs et les vibrations excessives, qui risqueraient de les endommager.
- Procédez avec prudence lors du branchement des câbles ou des chargeurs et lors de l'installation des batteries et des cartes mémoire. Forcer les connecteurs, brancher les câbles incorrectement ou mal installer la batterie et une carte mémoire risquerait d'endommager les ports, les connecteurs et les accessoires.
- · N'introduisez pas de corps étrangers dans les compartiments, les logements ou les ouvertures de l'appareil photo. Les dommages provoqués par une mauvaise utilisation peuvent ne pas être couverts par votre garantie.

### Protégez les batteries, les chargeurs et les cartes mémoire

- tEvitez d'exposer les batteries ou les cartes mémoire à des températures extrêmes (inférieures à 0 °C / 32 °F ou supérieures à 40 °C / 104 °F). Des températures très élevées ou très faibles peuvent entraîner des erreurs d'affichage ou des erreurs système.
- Evitez tout contact de la batterie avec des objets métalliques, car cela risquerait de provoquer un court-circuit entre les bornes + et - de la batterie et de l'endommager de manière temporaire ou permanente.
- tEvitez que les cartes mémoire n'entrent en contact avec des liquides, de la poussière ou tout corps étranger. Si la carte mémoire est sale, nettoyez-la avec un chiffon doux avant de l'introduire dans l'appareil photo.
- tEteignez l'appareil photo avant d'introduire ou de retirer la carte mémoire.
- · Evitez de plier la carte mémoire, de la laisser tomber ou de la soumettre à des chocs ou des pressions importantes.
- N'utilisez pas de carte mémoire qui a été formatée sur un autre appareil photo ou sur un ordinateur. Reformatez la carte mémoire sur votre appareil photo.
- · N'utilisez jamais une batterie, un chargeur ou une carte mémoire endommagé(e).

### Utilisez uniquement des accessoires homologués par Samsung

L'utilisation d'accessoires non compatibles peut endommager l'appareil photo, provoquer des blessures ou annuler votre garantie.

### Protégez l'objectif de l'appareil photo

- tEvitez toute exposition de l'objectif à la lumière directe du soleil. Ceci risquerait d'entraîner une décoloration ou un mauvais fonctionnement du capteur d'image.
- Protégez l'objectif des traces de doigt et des éraflures. Nettoyez l'objectif en utilisant un chiffon doux et propre, exempt de poussière.

### **Consignes d'utilisation importantes**

### Toute réparation doit être confiée à un technicien agréé

Ne confiez pas la réparation de l'appareil photo à un technicien non agréé et ne tentez pas de réparer l'appareil vous-même. Votre garantie ne couvre pas les dégâts résultant d'une réparation par un technicien non agréé.

#### Préservez l'autonomie des batteries et du chargeur

- Le chargement des batteries peut raccourcir leur durée de vie. A la fin de chaque chargement, débranchez le câble de l'appareil photo.
- Lorsqu'elle n'est pas utilisée pendant une période prolongée, une batterie pleine se décharge progressivement.
- · Lorsque le chargeur n'est pas utilisé, ne le laissez pas branché à une prise de courant.
- La batterie est uniquement destinée à être utilisée avec votre appareil photo numérique.

### Procédez avec prudence lors de l'utilisation de l'appareil photo dans un environnement humide

Lors du transfert de l'appareil photo depuis un environnement froid vers un endroit chaud et humide, de la condensation peut se former sur les circuits électroniques fragiles de l'appareil et sur la carte mémoire. Dans ce cas, attendez au moins une heure avant d'utiliser l'appareil photo afin de laisser à l'humidité le temps de s'évaporer.

#### Vérifiez que l'appareil photo fonctionne correctement avant de l'utiliser

Le fabricant décline toute responsabilité en cas de perte de fichiers ou de dommages résultant d'un fonctionnement incorrect ou d'une mauvaise utilisation de l'appareil photo.

#### ©2009 SAMSUNG DIGITAL IMAGING CO., LTD.

Les caractéristiques de l'appareil ou le contenu de ce manuel d'utilisation peuvent changer sans préavis, suite à l'évolution des fonctions de l'appareil.

#### Copyright

- Microsoft Windows et le logo Windows sont des marques déposées de Microsoft Corporation.
- · HDMI, le logo HDMI et l'expression « High Definition Multimedia Interface » sont des marques commerciales ou des marques déposées de HDMI Licensing LLC.
- QuickTime® et le logo QuickTime® sont des marques commerciales ou des marques déposées d'Apple Computer, Inc., et sont utilisés sous licence.

## Organisation du manuel d'utilisation

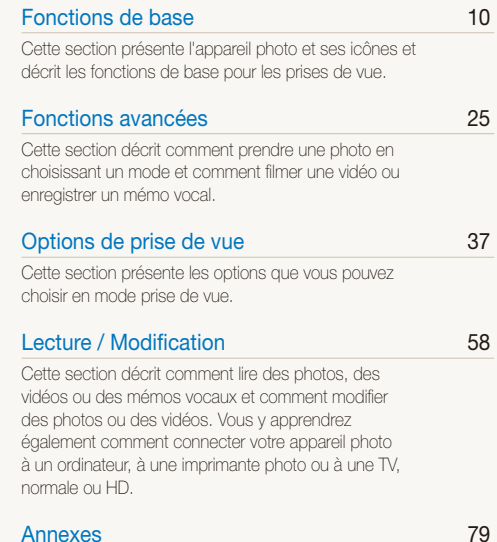

[Cette section contient les réglages, les messages](#page-79-0)  [d'erreur, les spécifications et des conseils de](#page-79-0)  [maintenance.](#page-79-0)

## Indications utilisées dans ce manuel d'utilisation

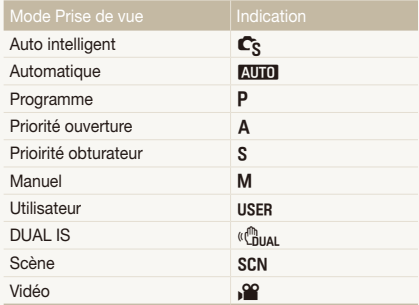

#### Icônes des différents modes

Ces icônes indiquent que la fonction est disponible dans les modes correspondants. Le mode SCN peut ne pas prendre en charge certaines fonctions pour toutes les scènes.

#### **Exemple**

#### Réglage manuel de l'exposition (EV) PAS COUNT

En fonction de l'intensité de l'éclairage ambiant, les photos peuvent parfois être trop claires ou trop sombres. Dans ce cas, vous pouvez régler la valeur d'exposition pour obtenir de meilleurs clichés.

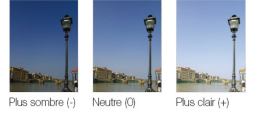

Disponible dans les modes Programme, Priorité ouverture, Prioirité obturateur, DUAL IS et Vidéo.

## Icônes utilisées dans ce manuel d'utilisation

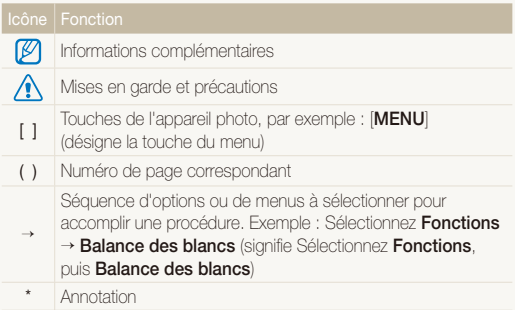

## Abréviations utilisées dans ce manuel d'utilisation

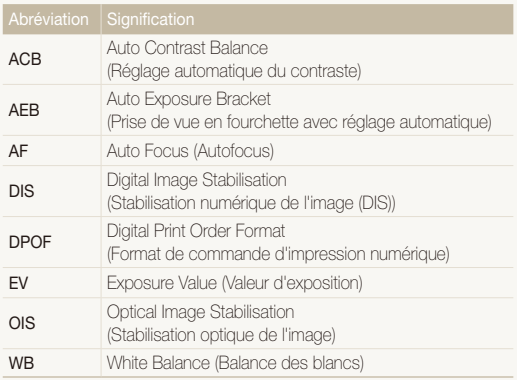

## Expressions utilisées dans ce manuel d'utilisation

### Appuyer sur le déclencheur

- tEnfoncer le déclencheur à mi-course : enfoncer le déclencheur enfoncé jusqu'à mi-course.
- tAppuyer sur le déclencheur : enfoncer entièrement le déclencheur.

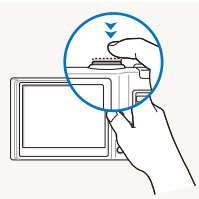

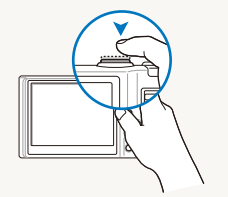

Enfoncer le déclencheur à mi-course.

Appuyer sur le déclencheur.

### Sujet, arrière-plan et cadrage

- t**Sujet** : le principal objet d'une scène, qu'il s'agisse d'une personne, d'un animal ou d'un objet inanimé
- t**Arrière-plan** : les éléments situés autour du sujet
- t**Cadrage** : la combinaison d'un sujet et d'un arrière-plan

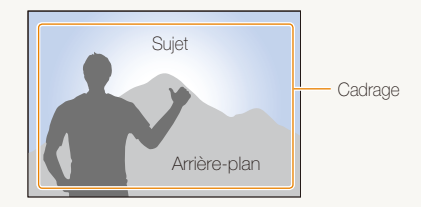

### Exposition (luminosité)

L'exposition correspond à la quantité de lumière perçue par l'appareil photo. Vous pouvez modifier l'exposition en réglant la vitesse d'obturation, la valeur d'ouverture et la sensibilité ISO. Modifier l'exposition permet d'obtenir des photos plus sombres ou plus claires.

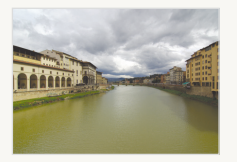

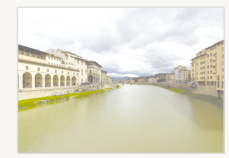

Exposition normale Surexposition (trop clair)

## <span id="page-7-0"></span>Référence rapide

## Photographier des personnes

- $\bullet$  Mode SCN  $>$  Beauté, Portrait, Enfants  $\blacktriangleright$  28
- $\bullet$  Anti yeux rouges, Correction des yeux rouges  $\blacktriangleright$  41
- $\bullet$  Détection des visages  $\blacktriangleright$  47

#### Photographier de nuit ou dans un endroit sombre

- $\bullet$  Mode  $SCN$  > Nuit, Aube, Feux d'artifice  $\blacktriangleright$  28
- $\bullet$  Options du flash  $\blacktriangleright$  41
- $\cdot$  ISO (pour régler la sensibilité à la lumière)  $\triangleright$  43

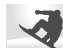

#### Photographier des actions

- Mode  $s \triangleright 32$
- $\bullet$  Continue, Rafale  $\blacktriangleright$  [55](#page-55-0)

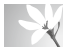

#### Photographier du texte, des insectes ou des fleurs

- $\bullet$  Mode  $\texttt{SCN}$  > Macro, Texte  $\blacktriangleright$  [28](#page-28-0)
- Macro, Macro automatique, M.P. manuelle (pour prendre des photos en gros plan)  $\blacktriangleright$  44
- t Balance des blancs (pour modifier la tonalité des couleurs)  $\blacktriangleright$  51

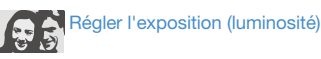

- $\cdot$  ISO (pour régler la sensibilité à la lumière)  $\triangleright$  [43](#page-43-0)
- $\bullet$  EV (pour régler l'exposition)  $\blacktriangleright$  50
- t ACB (pour compenser lorsque l'arrière-plan est lumineux)  $\triangleright$  [50](#page-50-1)
- $\bullet$  Mesure de l'exposition  $\blacktriangleright$  [51](#page-51-1)
- AEB (pour prendre trois photos de la même scène avec des expositions différentes)  $\blacktriangleright$  [55](#page-55-0)

## Appliquer un effet différent

- $\bullet$  Styles de photo (pour appliquer des tonalités)  $\blacktriangleright$  [56](#page-56-0)
- · Réglage de l'image (pour régler la saturation, la netteté ou le contraste $\triangleright$  57

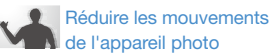

- $\bullet$  Stabilisation optique de l'image (OIS)  $\blacktriangleright$  [22](#page-22-0)
- $\bullet$  Mode  $\left(\begin{smallmatrix}\mathbf{a} \\ \mathbf{b}\end{smallmatrix}\right)$   $\triangleright$  27
- Visionner des fichiers par catégorie dans l'Album intelligent  $\blacktriangleright$  [60](#page-60-0)
- Supprimer tous les fichiers de la carte mémoire  $\triangleright$  [61](#page-61-0)
- t Afficher des fichiers sous forme de diaporama  $\blacktriangleright$  63
- · Visionner des fichiers sur une TV ou une TV-HD  $\blacktriangleright$  70
- Connecter l'appareil photo  $\dot{a}$  un ordinateur  $\blacktriangleright$  73
- · Régler le son et le volume  $\blacktriangleright$  81
- t Régler la luminosité de l'écran  $\blacktriangleright$  81
- t Changer la langue d'affichage  $\blacktriangleright$  81
- t Régler la date et l'heure  $\blacktriangleright$  82
- t Formater la carte mémoire
	- $\blacktriangleright$  82
- $\bullet$  Dépannage  $\blacktriangleright$  90

## <span id="page-8-0"></span>Table des matières

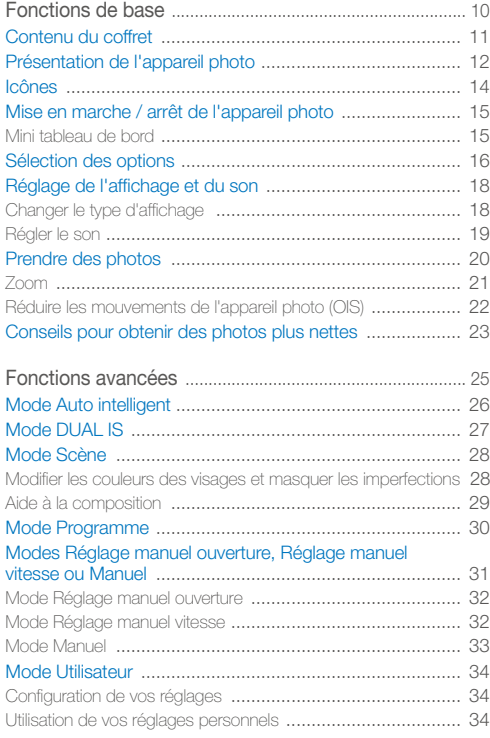

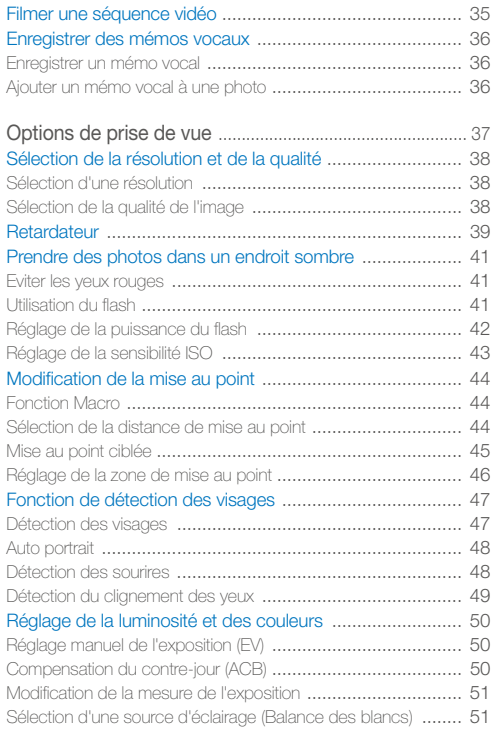

### Table des matières

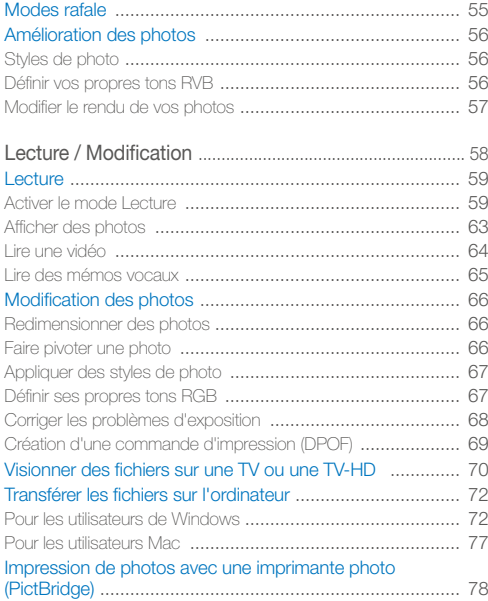

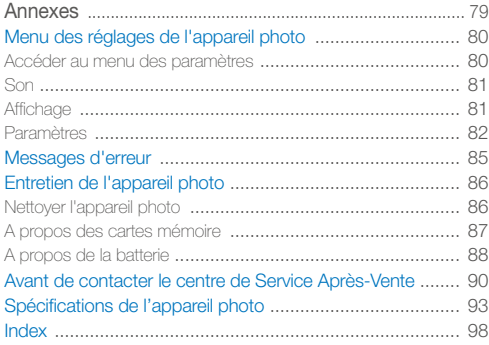

# <span id="page-10-0"></span>Fonctions de base

Cette section présente l'appareil photo et ses icônes et décrit les fonctions de base pour les prises de vue.

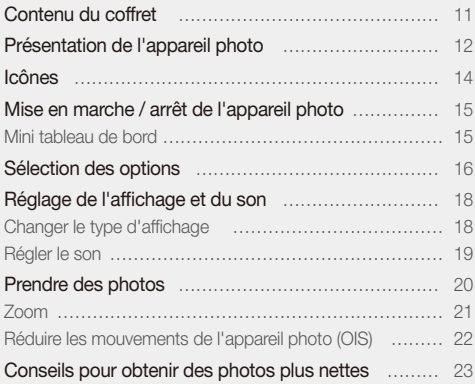

## <span id="page-11-0"></span>Contenu du coffret

Sortez le téléphone de son coffret et vérifiez que tous les éléments suivants sont présents :

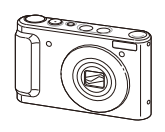

Appareil photo Adaptateur secteur /

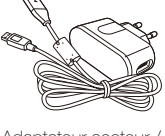

Câble USB

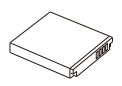

Batterie rechargeable **Dragonne** 

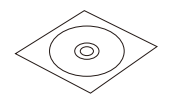

CD-ROM (Manuel d'utilisation inclus)

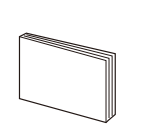

Guide de démarrage rapide

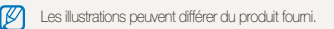

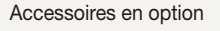

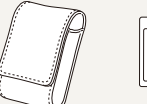

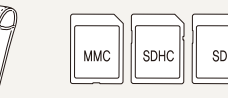

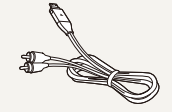

Etui Cartes mémoire Câble audio / vidéo

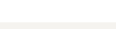

**Lot complet**

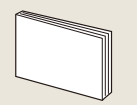

Manuel de la station d'accueil HDMI

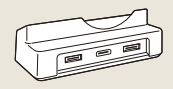

Station d'accueil (pour le chargement de la batterie et le branchement de l'appareil sur une TV-HD ou un PC)

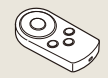

Télécommande

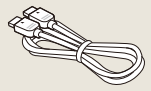

Câble HDMI (pour afficher des images en haute résolution ou lire des vidéos)

## <span id="page-12-0"></span>Présentation de l'appareil photo

Avant de commencer, prenez connaissance des éléments de l'appareil photo et de leurs fonctions.

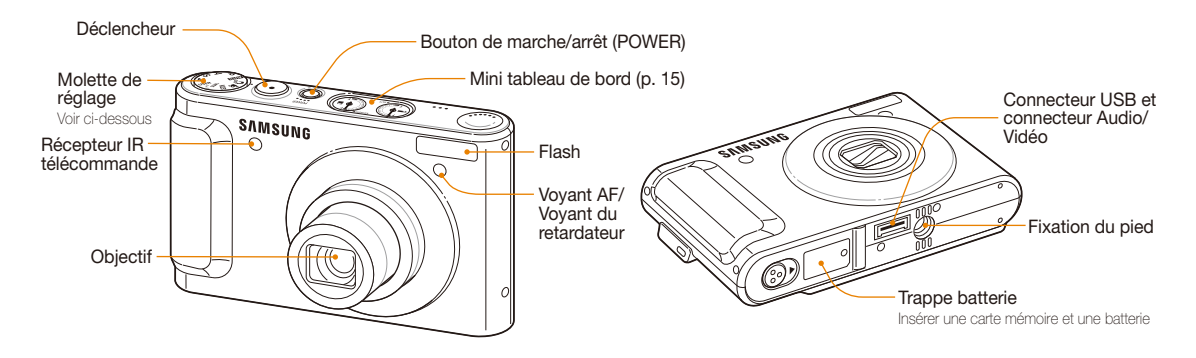

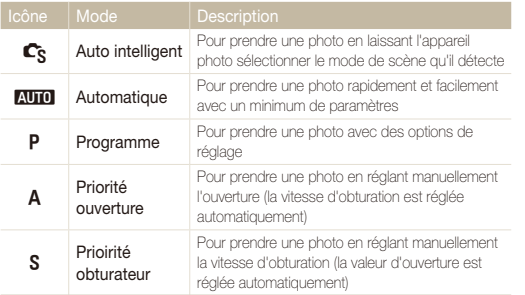

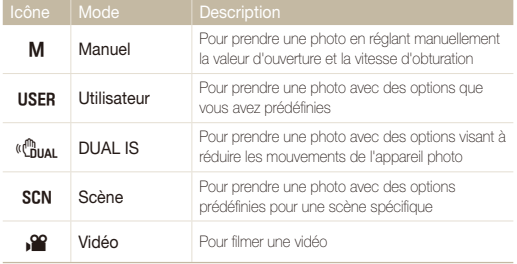

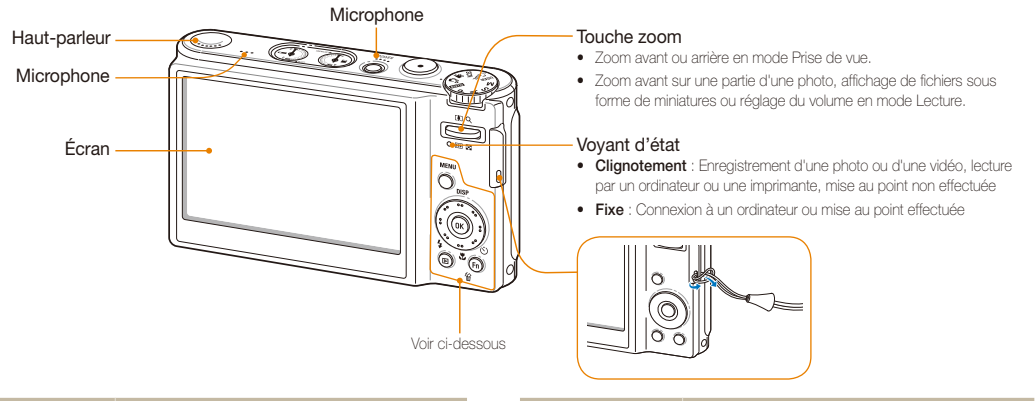

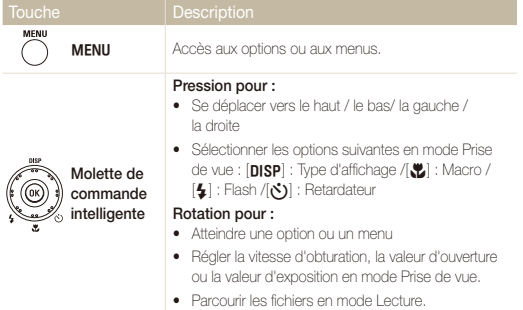

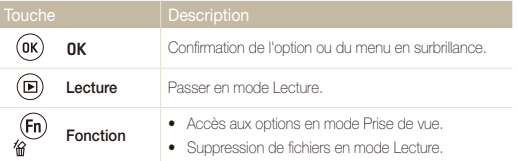

\* Désigne le touche de navigation dans ce mode d'emploi

## <span id="page-14-0"></span>Icônes

Les icônes affichées varient en fonction du mode sélectionné ou des options choisies.

A. Informations

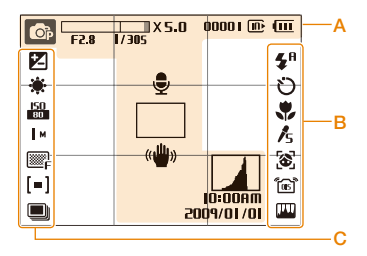

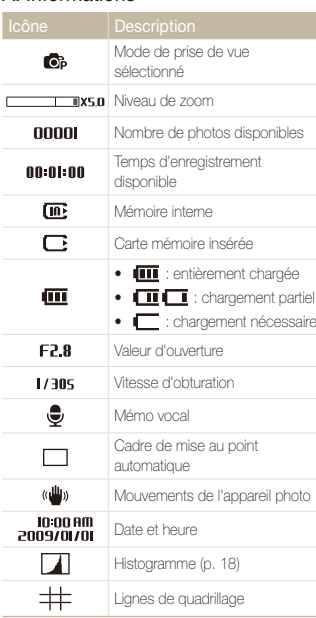

### B. Icônes apparaissant à droite

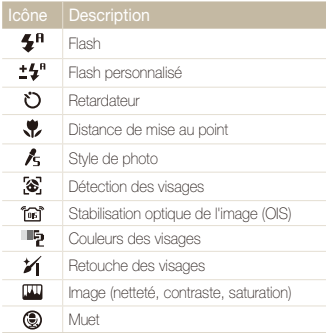

### C. Icônes apparaissant à gauche

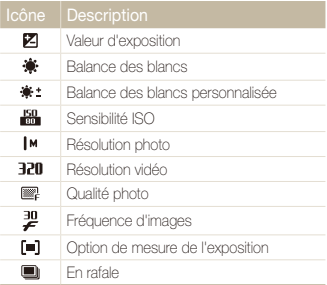

## <span id="page-15-0"></span>Mise en marche / arrêt de l'appareil photo

Cette section explique comment allumer votre appareil photo.

Appuyez sur l'interrupteur marche/arrêt pour allumer ou éteindre l'appareil photo.

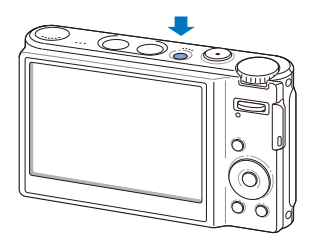

#### **Accéder au mode lecture**

r

Appuyez sur [P]. L'appareil photo s'allume et accède au mode Lecture.

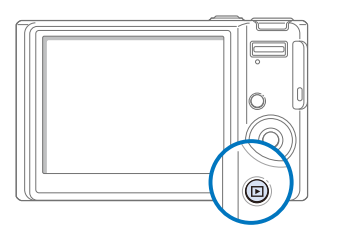

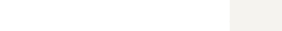

## <span id="page-15-1"></span>Mini tableau de bord

Lorsque l'appareil est allumé, le Mini tableau de bord présente les capacités restantes de la batterie et de la carte mémoire.

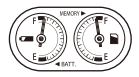

- t Lorsque l'appareil est exposé dans un environnement chaud et humide, de la condensation peut se former sur les jauges.
	- t Si la main placée sur une jauge tourne continuellement, contactez le centre de service après-vente.
	- t Les icônes de jauge, de batterie et de carte mémoire peuvent afficher différentes capacités à l'écran.

Maintenez la touche [P] enfoncée pour désactiver les sons de l'appareil photo.

## <span id="page-16-0"></span>Sélection des options

IИ

Vous pouvez sélectionner des options en appuyant sur [MENU] et en faisant tourner ou en appuyant sur la touche de navigation.

Pour accéder aux options de prise de vue, appuyez sur [Fn] (certaines options ne seront pas disponibles).

- *En mode Prise de vue, appuyez sur [MENU].*
- *2* Faites tourner ou appuyez sur la touche de navigation pour atteindre une option ou un menu.
	- Appuyez sur [DISP] ou [\] pour vous déplacer vers le haut ou vers le bas. Appuyez sur [ $\clubsuit$  ou [ $\aleph$ ] pour vous déplacer vers la gauche ou la droite.

#### **Retour au menu précédent**

Appuyez de nouveau sur [MENU] pour revenir au menu précédent.

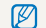

Pour revenir en mode Prise de vue, appuyez sur le d**éclencheur**.

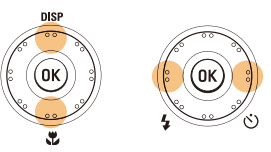

• Tournez le touche de navigation dans n'importe quelle direction.

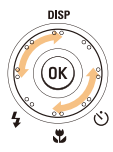

*3* Pour confirmer le menu ou l'option en surbrillance, appuyez sur  $[OK]$ .

#### **Ex. : sélection de l'option de balance des blancs en mode P**

<sup>1</sup> À l'aide de la molette de réglage, choisissez le mode **P**.

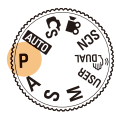

2 Appuyez sur [MENU].

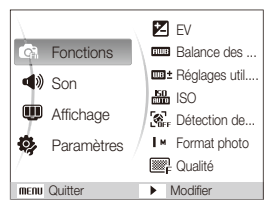

3 Faites tourner la touche de navigation ou appuyez sur [DISP] ou [M] pour atteindre l'option **Fonctions**, puis appuyez sur  $\lbrack \circ \circ \rangle$ ] ou  $\lbrack 0K \rbrack$ .

4 Faites tourner la touche de navigation ou appuyez sur [DISP] ou [M] pour atteindre l'option **Balance des blancs**, puis appuyez sur  $\binom{1}{2}$  ou  $\binom{0}{1}$ .

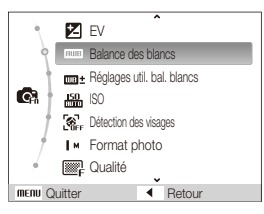

5 Faites tourner la touche de navigation ou appuyez sur [ $\frac{1}{2}$ ] ou [ $\zeta$ ] pour atteindre une option de balance des blancs.

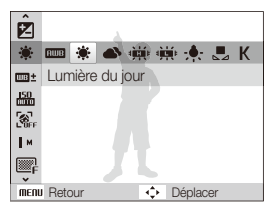

**6** Appuyez sur [OK].

## <span id="page-18-0"></span>Réglage de l'affichage et du son

Cette section décrit comment modifier les paramètres d'affichage et du son en fonction de vos préférences.

## Changer le type d'affichage

Vous pouvez choisir parmi différents styles d'affichage pour les modes Prise de vue et Lecture.

Appuyez à plusieurs reprises sur [DISP] pour changer le type d'affichage.

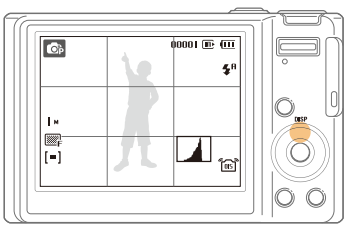

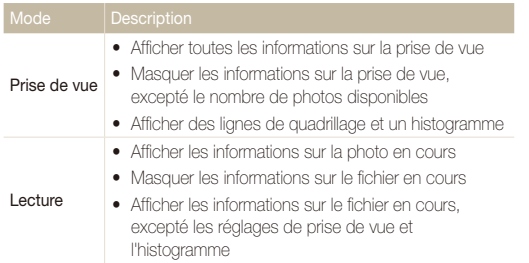

### <span id="page-18-1"></span> **Histogramme**

Un histogramme est un graphique illustrant la répartition de la lumière sur une photo. Si l'histogramme présente une pointe élevée à gauche, vos photos sont sombres. Une pointe à droite signifie que vos photos sont lumineuses. La hauteur des pointes est liée aux informations de couleur. Plus il y a de couleur, plus la pointe est élevée.

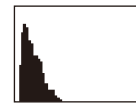

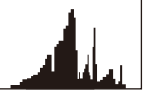

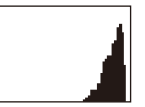

Sous-exposée Bien exposée Surexposée

## <span id="page-19-0"></span>Régler le son

Décidez si l'appareil photo doit émettre un son lorsque vous utilisez votre appareil photo.

- 1 En mode Prise de vue ou Lecture, appuyez sur [MENU].
- 2 Sélectionnez **Son**  $\rightarrow$  **Bip sonore**  $\rightarrow$  une option.

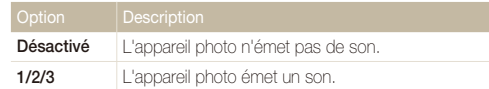

3 Appuyez sur [MENU] pour revenir au mode précédent.

## <span id="page-20-0"></span>Prendre des photos

Cette section présente les actions de base pour prendre des photos facilement en mode Automatique.

*1* À l'aide de la molette de réglage, choisissez le mode AUTO.

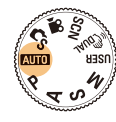

*2* Cadrez le sujet à photographier.

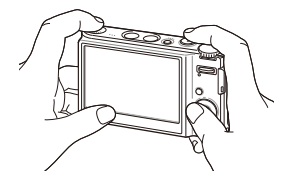

- *3* Enfoncez le déclencheur à mi-course pour effectuer la mise au point.
	- Un cadre vert signifie que la mise au point est effectuée.

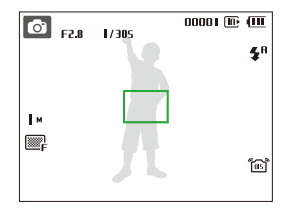

*4* Pour prendre une photo, appuyez complètement sur le déclencheur.

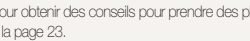

Pour obtenir des conseils pour prendre des photos plus nettes, reportez-vous à la page [23](#page-23-1).

 $\not\!\!\!D$ 

## <span id="page-21-0"></span>Zoom

M

La fonction de zoom vous permet de prendre des photos en gros plan. Cet appareil photo possède un zoom optique 5x et un zoom numérique 5x. L'utilisation combinée des deux zooms permet un agrandissement de 25x.

Appuyez sur [**Zoom**] vers le haut pour agrandir votre sujet. Appuyez sur [**Zoom**] vers le bas pour réduire le zoom.

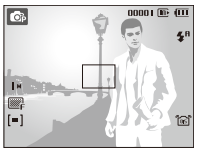

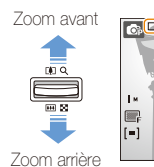

Niveau de zoom

# 1 1 350 0000 HB 000 **A**

Le niveau de zoom est différent pour les vidéos.

### **Zoom numérique**

Si l'indicateur de zoom se trouve dans la plage numérique, l'appareil photo utilise le zoom numérique. L'utilisation du zoom numérique peut détériorer la qualité de l'image.

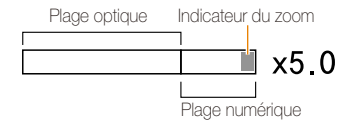

- $\cdot$  Le zoom numérique n'est pas disponible avec les modes  $\mathbb{C}_{S}$ , « $\mathbb{C}_{\text{DUAL}}$ , M sch (dans certaines scènes) et  $\sqrt{2}$ , ni lorsqu'il est utilisé avec l'option **Détection des visages**.
	- t L'enregistrement peut être plus long pour les photos prises avec le zoom numérique.

## <span id="page-22-1"></span><span id="page-22-0"></span>Réduire les mouvements de l'appareil photo (OIS)

Réduction optique des effets de tremblement en mode Prise de vue.

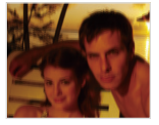

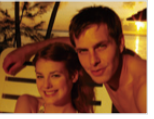

Avant correction Après correction

- **1** En mode Prise de vue, appuyez sur [MENU].
- 2 Sélectionnez **Fonctions**  $\rightarrow$  **OIS**  $\rightarrow$  une option.

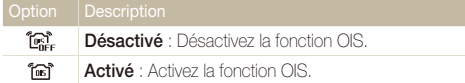

- La fonction OIS risque de ne pas fonctionner lorsque : Ø
	- vous bougez l'appareil photo pour suivre un sujet en mouvement - le zoom numérique est utilisé
	- les mouvements de l'appareil photo sont trop importants
	- la vitesse d'obturation est lente (par exemple, si vous sélectionnez **Nuit** en mode **SCN**)
	- le niveau de charge de la batterie est faible
	- vous prenez une photo en gros plan
	- Si la fonction OIS est utilisée avec un trépied, les photos peuvent être floues en raison des vibrations du capteur OIS. Désactivez la fonction OIS lorsque vous utilisez un trépied.
	- · Si le réglage est incorrect, l'image apparaîtra floue. Dans ce cas, éteignez l'appareil photo, puis rallumez-le pour utiliser correctement la fonction OIS.

## <span id="page-23-1"></span><span id="page-23-0"></span>Conseils pour obtenir des photos plus nettes

#### **Tenez correctement l'appareil photo.**

Assurez-vous que rien ne bloque l'objectif.

### **Réduisez les mouvements de l'appareil photo.**

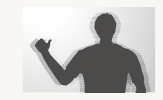

- Configurez les options de Stabilisation optique de l'image pour réduire les effets dus aux mouvements de l'appareil. (p. [22\)](#page-22-0)
- Sélectionnez le mode « musical pour une réduction à la fois optique et numérique des effets dus aux mouvements de l'appareil. (p. [27\)](#page-27-0)

#### **Enfoncez le déclencheur à mi-course.**

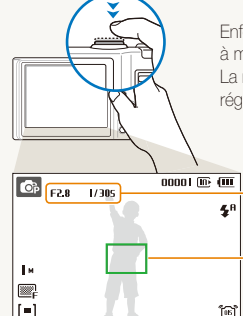

Enfoncez la touche déclencheur à mi-course pour régler la mise au point. La mise au point et l'exposition seront réglés automatiquement.

> La valeur d'ouverture et la vitesse d'obturation sont réglées.

#### Cadre de mise au point

- Appuyez sur le déclencheur pour prendre la photo lorsque le cadre est vert.
- · Si le cadre apparaît en rouge relâchez, puis enfoncez à nouveau le déclencheur.

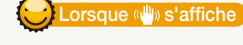

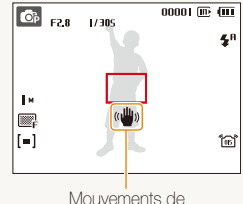

l'appareil photo

Lorsque vous prenez des photos dans un endroit sombre, évitez de régler l'option du flash sur **Synchronisation lente** ou **Désactivé**. La vitesse d'obturation est plus lente et il peut être plus difficile de garder l'appareil photo immobile.

- · Utilisez un trépied ou réglez le flash sur **Contre jour**. (p. [41\)](#page-41-0)
- · Réglez les options de sensibilité ISO. (p. [43\)](#page-43-0)

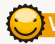

### **Vérifiez la bonne mise au point du sujet.**

Il est difficile d'obtenir une bonne mise au point lorsque :

- il existe peu de contraste entre le sujet et l'arrière-plan (lorsque le sujet porte des vêtements d'une couleur similaire à celle de l'arrière-plan) ;
- la source de lumière derrière le sujet est trop intense ;
- le sujet est brillant ;
- le sujet présente des motifs horizontaux, tels que des stores ;
- le sujet n'est pas centré sur l'image.

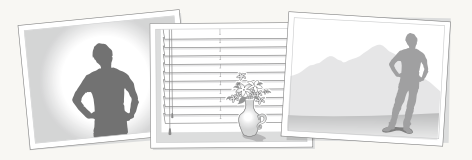

#### **Utilisez le verrouillage de mise au point.**

Enfoncez le déclencheur à mi-course pour effectuer la mise au point. Une fois le sujet mis au point, vous pouvez le recadrer pour modifier le cadrage. Lorsque vous êtes prêt(e), appuyez sur le déclencheur pour prendre la photo.

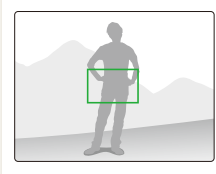

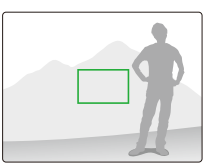

• Lorsque vous prenez des photos dans des conditions d'éclairage insuffisant

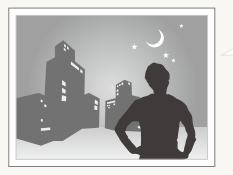

Activez le flash. (p. [41\)](#page-41-0)

• Lorsque les sujets se déplacent rapidement

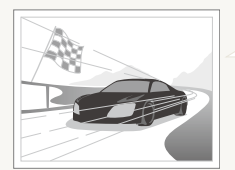

Utilisez les fonctions de prise de vue continue ou en rafale. (p. [55](#page-55-0))

# <span id="page-25-0"></span>Fonctions avancées

Cette section décrit comment prendre une photo en choisissant un mode et comment filmer une vidéo ou enregistrer un mémo vocal.

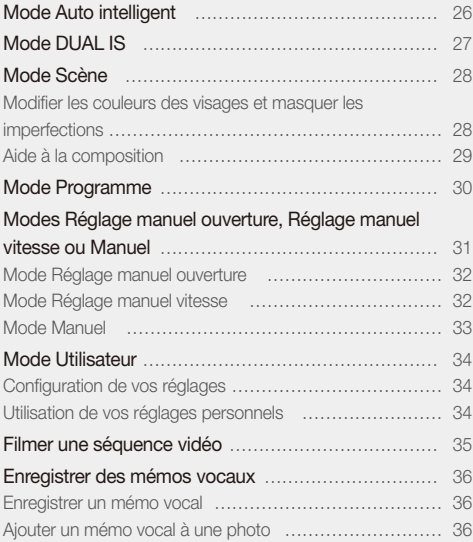

## <span id="page-26-0"></span>Mode Auto intelligent

Dans ce mode, votre appareil photo choisit automatiquement les réglages appropriés au type de scène détecté. Ce mode est particulièrement utile si vous ignorez comment régler l'appareil pour les différentes scènes.

- *1* À l'aide de la molette de réglage, choisissez le mode  $\mathbf{C}_{\mathbf{S}}$
- *2* Cadrez le sujet à photographier.
	- L'appareil photo choisit automatiquement une scène. L'icône du mode approprié s'affiche en haut et à gauche de l'écran.

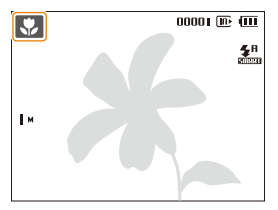

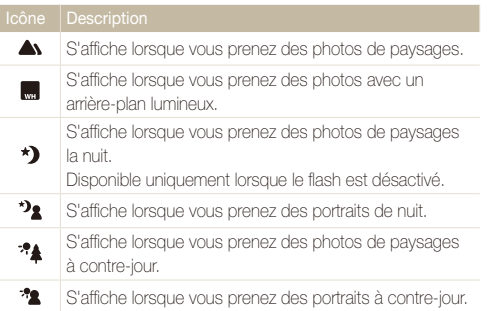

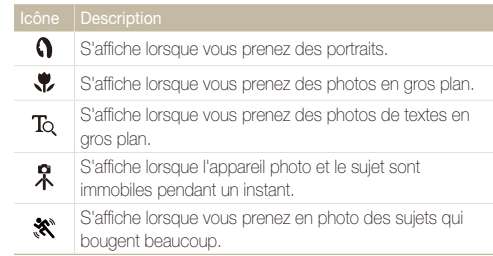

- *3* Enfoncez le déclencheur à mi-course pour effectuer la mise au point.
- *4* Pour prendre la photo, appuyez sur le déclencheur.
	- · Si l'appareil n'arrive pas à identifier un mode de scène approprié, l'icône restera la même et les paramètres par défaut seront utilisés.
		- t Même si un visage est détecté, l'appareil photo peut ne pas sélectionner le mode portrait selon la position du sujet ou l'éclairage.
		- t L'appareil photo peut ne pas choisir le mode de scène approprié selon les conditions de prise de vue, par exemple, les mouvements de l'appareil photo, l'éclairage et la distance à laquelle se trouve le sujet.
		- Même si vous utilisez un trépied, il se peut que le mode  $\mathcal R$  ne soit pas détecté en fonction des mouvements du sujet.

## <span id="page-27-1"></span><span id="page-27-0"></span>Mode DUAL IS

optique de l'image. Réduisez les effets dus aux mouvements de l'appareil photo et évitez les photos floues grâce aux fonctions de Stabilisation numérique et

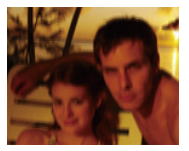

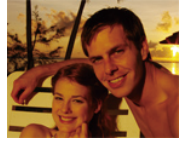

Avant correction Après correction

- *1* À l'aide de la molette de réglage, choisissez le mode  $\mathbb{C}^{\mathbb{N}}_{\text{dual}}$ .
- *2* Cadrez le sujet à photographier, puis enfoncez le déclencheur à mi-course pour effectuer la mise au point.
- *3* Pour prendre la photo, appuyez sur le déclencheur.
- · Le zoom numérique ne peut pas être utilisé dans ce mode. Ø
	- t La correction optique est uniquement appliquée lorsque la source de lumière est plus forte que l'éclairage fluorescent.
	- t Si le sujet bouge rapidement, la photo peut être floue.
	- t Configurez les options de Stabilisation optique de l'image pour réduire les effets dus aux mouvements de l'appareil dans différents modes de prise de vue. (p. [22\)](#page-22-0)

## <span id="page-28-1"></span><span id="page-28-0"></span>Mode Scène

Ce mode permet de photographier avec des options prédéfinies pour une scène spécifique.

- *1* À l'aide de la molette de réglage, choisissez le mode SCN.
- *2* Sélectionnez une scène.

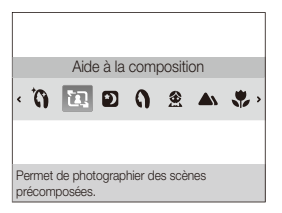

- Pour changer de mode de scène, appuyez sur la touche [**MENU**] puis sélectionnez Scène → une scène.
- t Pour le mode Beauté, consultez la section « [Modifier les](#page-28-2)  [couleurs des visages et masquer les imperfections](#page-28-2) ».
- t Pour le mode Guide de cadrage, consultez la section « [Aide à](#page-29-1)  [la composition](#page-29-1) » page [29.](#page-29-1)
- *3* Cadrez le sujet à photographier, puis enfoncez le déclencheur à mi-course pour effectuer la mise au point.
- *4* Pour prendre la photo, appuyez sur le déclencheur.

## <span id="page-28-2"></span>Modifier les couleurs des visages et masquer les imperfections

Photographiez une personne en masquant les imperfections de son visage.

- *1* À l'aide de la molette de réglage, choisissez le mode sc<sub>N</sub>
- *2* Sélectionnez **Beauté**.
- *3* Pour faire apparaître un visage plus clair, appuyez sur [MENU].
- *4* Sélectionnez **Fonctions Couleurs des visages** une option.
	- Augmentez la valeur du réglage pour rendre la peau plus claire.

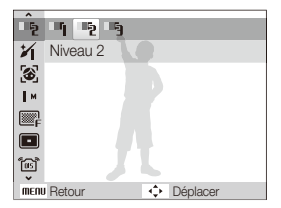

- <span id="page-29-0"></span>*5* Pour masquer les imperfections du visage, sélectionnez [MENU].
- *6* Sélectionnez **Fonctions Retouche des visages**
	- $\rightarrow$  une option.
	- t Augmentez la valeur du réglage pour masquer un plus grand nombre d'imperfections.

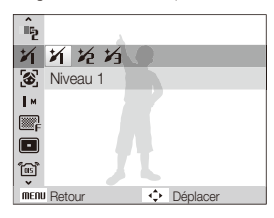

- *7* Cadrez le sujet à photographier, puis enfoncez le déclencheur à mi-course pour effectuer la mise au point.
- *8* Pour prendre la photo, appuyez sur le déclencheur.

La distance de mise au point sera réglée sur **Macro automatique**.

## <span id="page-29-1"></span>Aide à la composition

Si vous souhaitez qu'une personne vous prenne en photo, la fonction Aide à la composition vous permet de définir la scène à photographier. L'aide à la composition va aider l'autre personne à vous prendre en photo en lui montrant la scène prédéfinie que vous désirez qu'il photographie.

- À l'aide de la molette de réglage, choisissez le mode SCN.
- *2* Sélectionnez **Aide à la composition**.
- *3* Cadrez le sujet à photographier et appuyez sur le déclencheur.
	- Des guides transparents s'affichent à gauche et à droite du cadre.

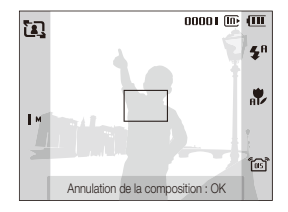

- *4* Demandez à une autre personne de prendre une photo.
	- La personne doit cadrer le sujet en se servant des guides et appuyer sur le déclencheur pour prendre la photo.
- *5* Pour annuler les quides, appuyez sur [OK].

## <span id="page-30-0"></span>Mode Programme

Le mode Programme permet de configurer différents réglages (sauf la vitesse d'obturation et la valeur d'ouverture).

- <sup>1</sup> À l'aide de la molette de réglage, choisissez le mode **P**.
- *2* Définissez les options de votre choix. (Pour une liste des différentes options, consultez le chapitre « [Options de](#page-37-1)  [prise de vue](#page-37-1) ».)

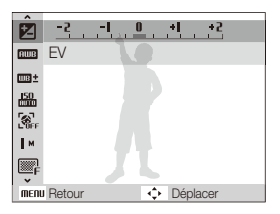

- *3* Cadrez le sujet à photographier, puis enfoncez le déclencheur à mi-course pour effectuer la mise au point.
- *4* Pour prendre la photo, appuyez sur le déclencheur.

## <span id="page-31-0"></span>Modes Réglage manuel ouverture, Réglage manuel vitesse ou Manuel

Contrôlez le degré d'exposition de vos photos en réglant la valeur d'ouverture ou la vitesse d'obturation. Vous pouvez effectuer ces réglages en choisissant le mode Réglage manuel ouverture, Réglage manuel vitesse ou Manuel.

### <span id="page-31-2"></span>Valeur d'ouverture

L'ouverture fait référence au trou par lequel la lumière est introduite dans l'appareil. Vous pouvez régler la valeur de cette ouverture de façon à contrôler la quantité de lumière qui atteint l'objectif quand vous prenez une photo. Si vous diminuez la valeur d'ouverture (en rendant l'ouverture plus large), davantage de lumière sera introduite et les objets plus éloignés apparaîtront moins nets. C'est un choix judicieux si vous désirez faire des portraits ou des gros plans de façon à attirer l'attention sur le sujet principal.

Inversement, si vous augmentez la valeur d'ouverture, les objets proches et éloignés apparaîtront plus nets. C'est le choix que vous devrez faire pour photographier des paysages, de façon à photographier la scène dans toute son intégralité et sa profondeur.

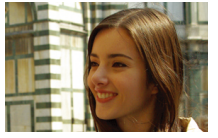

Valeur d'ouverture élevée Valeur d'ouverture faible

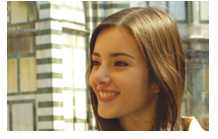

### <span id="page-31-1"></span>Vitesse d'obturation

La vitesse d'obturation permet de contrôler la durée pendant laquelle l'obturateur reste ouvert quand vous prenez une photo. Si vous diminuez la vitesse d'obturation, davantage de lumière est introduite dans l'appareil et la photo apparaîtra plus lumineuse. Toutefois, une vitesse d'obturation plus faible peut aussi donner des photos plus floues en cas de mouvement du sujet ou de l'appareil.

Si vous augmentez la vitesse d'obturation, la photo apparaîtra plus sombre. Toutefois, une vitesse d'obturation plus élevée permet également d'obtenir une photo moins floue en cas de mouvement du sujet ou de l'appareil.

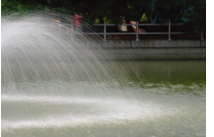

Vitesse d'obturation lente Vitesse d'obturation rapide

## <span id="page-32-1"></span>Mode Réglage manuel ouverture

Le mode Réglage manuel ouverture vous permet de régler manuellement la valeur d'ouverture alors que l'appareil se charge de sélectionner automatiquement la bonne vitesse d'obturation.

- *1* À l'aide de la molette de réglage, choisissez le mode A.
- *2* Faites tourner la touche de navigation pour régler la valeur d'ouverture.
	- Reportez-vous à la page [31](#page-31-2) pour obtenir davantage d'informations à propos de la valeur d'ouverture.

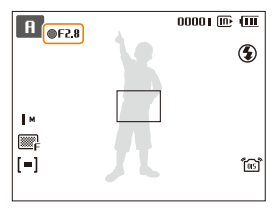

- *3* Définissez les options de votre choix. (Pour une liste des différentes options, consultez le chapitre « [Options de prise](#page-37-1)  [de vue](#page-37-1) ».)
- *4* Cadrez le sujet à photographier, puis enfoncez le déclencheur à mi-course pour effectuer la mise au point.
- *5* Pour prendre la photo, appuyez sur le déclencheur.

## <span id="page-32-0"></span>Mode Réglage manuel vitesse

Le mode Réglage manuel vitesse vous permet de régler manuellement la vitesse d'obturation alors que l'appareil se charge de sélectionner automatiquement la bonne valeur d'ouverture.

- *1* À l'aide de la molette de réglage, choisissez le mode h.
- 2 Appuyez sur [OK] et faites tourner la touche de navigation de façon à régler la vitesse d'obturation.
	- t Reportez-vous à la page [31](#page-31-1) pour obtenir davantage d'informations à propos de la vitesse d'obturation.

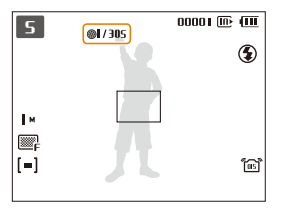

*3* Définissez les options de votre choix. (Pour une liste des différentes options, consultez le chapitre « [Options](#page-37-1)  [de prise de vue](#page-37-1) ».)

- <span id="page-33-0"></span>*4* Cadrez le sujet à photographier, puis enfoncez le déclencheur à mi-course pour effectuer la mise au point.
- *5* Pour prendre la photo, appuyez sur le déclencheur.

## Mode Manuel

Le mode Manuel vous permet de régler manuellement à la fois la valeur d'ouverture et la vitesse d'obturation.

- À l'aide de la molette de réglage, choisissez le mode **M**.
- *2* Faites tourner la touche de navigation pour régler la valeur d'ouverture.

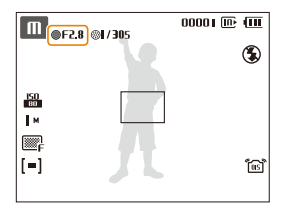

**3** Appuyez sur [OK] pour sélectionner la vitesse d'obturation.

*4* Faites tourner la touche de navigation pour régler la vitesse d'obturation.

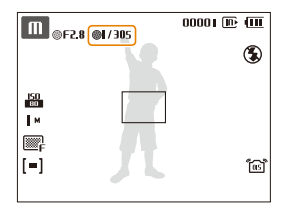

- *5* Définissez les options de votre choix. (Pour une liste des différentes options, consultez le chapitre « [Options de](#page-37-1)  [prise de vue](#page-37-1) ».)
- *6* Cadrez le sujet à photographier, puis enfoncez le déclencheur à mi-course pour effectuer la mise au point.
- *7* Pour prendre la photo, appuyez sur le déclencheur.

## <span id="page-34-0"></span>Mode Utilisateur

Vous pouvez définir manuellement des options de prise de vue et les enregistrer en tant que mode personnel de prise de vue.

## Configuration de vos réglages

- <sup>1</sup> À l'aide de la molette de réglage, choisissez le mode **P**,  $A. S$  ou  $M.$
- *2* Définissez les options de votre choix. (Pour une liste des différentes options, consultez le chapitre « [Options de](#page-37-1)  [prise de vue](#page-37-1) ».)
- 3 Appuyez sur [MENU].
- *4* Sélectionnez **Fonctions Enr. config. Utilisateur**, puis appuyez sur  $[OK]$ .

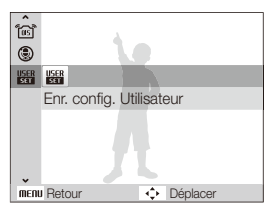

- *5* Sélectionnez **Oui**.
	- Les options que vous avez définies sont enregistrées en tant que mode utilisateur.

## Utilisation de vos réglages personnels

- *1* À l'aide de la molette de réglage, choisissez le mode USER.
- *2* Cadrez le sujet à photographier, puis enfoncez le déclencheur à mi-course pour effectuer la mise au point.
- *3* Pour prendre la photo, appuyez sur le déclencheur.

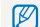

Vous pouvez mettre à jour les réglages des options en mode USER.

## <span id="page-35-0"></span>Filmer une séquence vidéo

L'appareil peut enregistrer des vidéos d'une durée maximale de 20 minutes en haute définition. Les séquences vidéo sont enregistrées sous forme de fichiers H.264 (MPEG-4.AVC).

- Le H.264 (MPEG-4 part10/AVC) est un format vidéo à compression M élevée mis au point par les organismes internationaux de normalisation ISO/CEI et ITU-T.
	- • Certaines cartes mémoire ne prennent pas en charge l'enregistrement en haute définition. Dans ce cas, choisissez une résolution plus faible. (p. [38\)](#page-38-1)
	- Lorsque la fonction de Stabilisation optique de l'image (161) est activée, votre vidéo peut être enregistrée avec le son produit par ce mécanisme.
- *1* À l'aide de la molette de réglage, choisissez le mode v.
- 2 Appuyez sur [MENU].
- *3* Sélectionnez Fonctions <sup>→</sup> Fréquence d'images <sup>→</sup>une fréquence d'images (le nombre d'images par seconde).
	- • Augmenter le nombre d'images permet d'obtenir une action plus naturelle, mais fait augmenter la taille du fichier.
		- 60 ips n'est disponible que lorsque la résolution vidéo est de 320 x 240.
- **4** Appuyez sur [MENU].
- *Sélectionnez Fonctions* → **Voix** → une option de son.

#### Option Description

- Activé : Filmer une vidéo avec le son. (Pendant que 0 vous effectuerez un zoom, l'enregistrement du son sera interrompu.)
- ◉ Désactivé : Filmer une vidéo sans le son.
- *6* Réglez les autres options comme vous le souhaitez. (Pour plus de détails sur les différentes options, consultez le chapitre « [Options de prise de vue](#page-37-1) ».)
- *7* Appuyez sur le déclencheur pour commencer à enregistrer.
- *8* Appuyez à nouveau sur le déclencheur pour arrêter l'enregistrement.

### Suspendre l'enregistrement

L'appareil photo vous permet d'interrompre temporairement l'enregistrement vidéo. Grâce à cette fonction, vous pouvez enregistrer vos scènes favorites sur une même vidéo.

Appuyez sur  $[OK]$  pour marquer une pause pendant l'enregistrement. Appuyez à nouveau sur la touche pour reprendre l'enregistrement.
# Enregistrer des mémos vocaux ED PAS M <BuxL SCN

Apprenez à enregistrer un mémo vocal que vous pourrez écouter quand vous le voudrez. Vous pouvez associer un mémo vocal à une photo pour décrire brièvement les conditions de prise de vue.

Pour une qualité audio optimale, enregistrez le mémo vocal en tenant l'appareil photo à une distance de 40 cm.

# Enregistrer un mémo vocal

- **1** En mode Prise de vue, appuyez sur [MENU].
- *2* Sélectionnez **Fonctions Voix Enregistrer**.
- *3* Appuyez sur le déclencheur pour commencer à enregistrer.

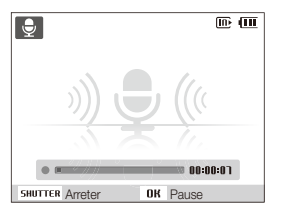

- $\bullet$  Appuyez sur  $[OK]$  pour marquer une pause ou reprendre l'enregistrement.
- L'appareil peut enregistrer des mémos vocaux d'une durée maximale de 10 heures.
- *4* Appuyez sur le déclencheur pour arrêter l'enregistrement.
	- t Appuyez à nouveau sur le déclencheur pour enregistrer un autre mémo vocal.
- *5* Pour passer en mode Prise de vue, appuyez sur [MENU].

# Ajouter un mémo vocal à une photo

- *En mode Prise de vue, appuyez sur [MENU].*
- *2* Sélectionnez **Fonctions Voix Mémo vocal**.
- *3* Cadrez le sujet à photographier et prenez la photo.
	- t Vous commencerez à enregistrer un mémo vocal directement après avoir pris la photo.
- *4* Enregistrez un mémo vocal de courte durée (10 secondes maximum).
	- t Appuyez sur le déclencheur pour arrêter l'enregistrement du mémo vocal.

# Options de prise de vue

Cette section présente les options que vous pouvez choisir en mode prise de vue.

#### Sélection de la résolution et de

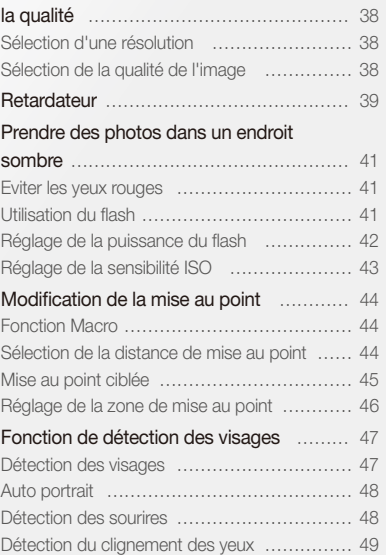

#### Réglage de la luminosité et des

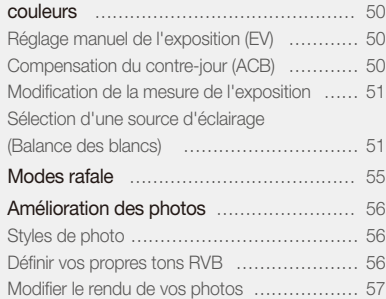

# <span id="page-38-0"></span>Sélection de la résolution et de la qualité

Cette section décrit comment modifier la résolution de l'image et les réglages de la qualité.

# Sélection d'une résolution

C<sub>S</sub> RUID P A S M (Chial SCN)<sup>99</sup>

Augmenter la résolution permet d'augmenter le nombre de pixels des photos ou des vidéos afin de pouvoir les imprimer sur du papier grand format ou les visionner sur un grand écran. Si vous utilisez une résolution élevée, la taille du fichier augmente également.

#### **Lorsque vous prenez une photo :**

- *En mode Prise de vue, appuyez sur [MENU].*
- 2 Sélectionnez **Fonctions**  $\rightarrow$  **Format photo**  $\rightarrow$  une option.

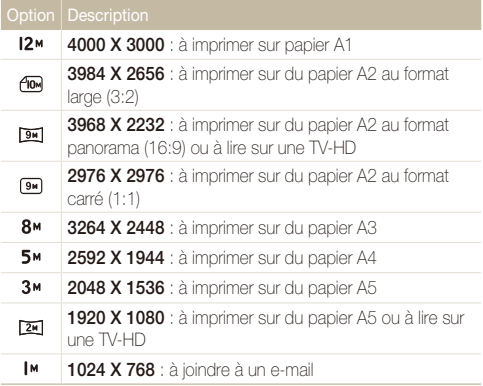

#### **Lorsque vous enregistrez une séquence vidéo :**

- 1 En mode **99**, appuyez sur [MENU].
- **2** *S***électionnez <b>Fonctions** → **Format vidéo** → une option.

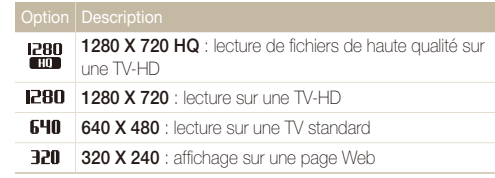

# Sélection de la qualité de l'image

**AUDI P A S M (Chung SCN)** 

Les photos prises avec l'appareil sont compressées et enregistrées au format JPEG. Augmenter la qualité des images fait également augmenter la taille des fichiers.

- En mode Prise de vue, appuyez sur [MENU].
- 2 Sélectionnez **Fonctions**  $\rightarrow$  Qualité  $\rightarrow$  une option.

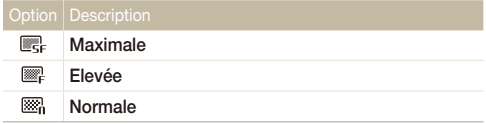

# <span id="page-39-0"></span>Retardateur CS EULD PASM (COUAL SCN )

Cette section décrit comment régler le retardateur afin de retarder la prise de vue.

1 En mode Prise de vue, appuyez sur [**č**).

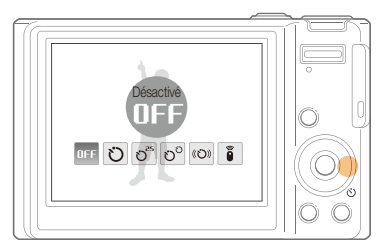

*2* Choisissez une option.

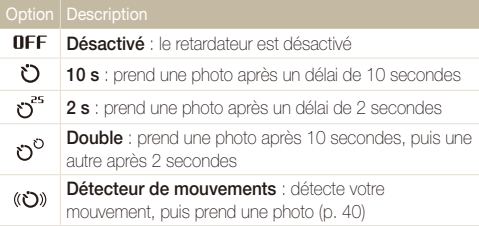

**A distance** : prend une photo après 2 secondes chaque fois que vous appuyez sur le déclencheur de la télécommande

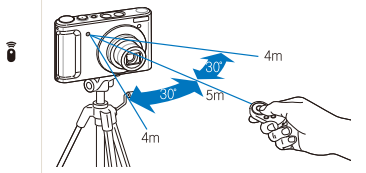

Les options disponibles peuvent varier en fonction du mode de prise de vue sélectionné.

### *3* Appuyez sur le déclencheur pour lancer le retardateur.

- Le voyant AF / voyant du retardateur clignote. L'appareil photo prend automatiquement une photo après le délai indiqué.
- r Pour annuler le retardateur, appuyez sur [ $\zeta$ ]. Ø
	- t Selon l'option de détection des visages choisie, le retardateur ou certaines options du retardateur ne sont pas disponibles.

### <span id="page-40-0"></span> **Détecteur de mouvements**

- 1 En mode Prise de vue, appuyez sur [**č**).
- **2** Sélectionnez (<br /> **2** Sélectionnez (<br /> **2** Sélectionnez (<br /> **2** Sélectionnez (<br /> **2** Sélectionnez (<br /> **2** Sélectionnez (<br /> **2** Sélectionnez (<br /> **2** Sélectionnez (<br /> **2** Sélectionnez (<br
- *3* Appuyez sur le déclencheur.
- *4* Placez-vous à 3 m de l'appareil photo dans un délai de 6 secondes après avoir appuyé sur le déclencheur.
- *5* Effectuez un mouvement, par exemple, bougez votre bras, pour activer le retardateur.
	- Le voyant AF / voyant du retardateur clignote rapidement lorsque l'appareil photo vous détecte.

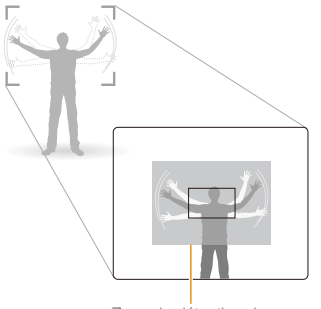

Zone de détection du détecteur de mouvements

- *6* Prenez votre place sur la photo lorsque le voyant AF / voyant du retardateur clignote.
	- t Le voyant AF / voyant du retardateur cesse de clignoter juste avant que l'appareil ne prenne automatiquement une photo.

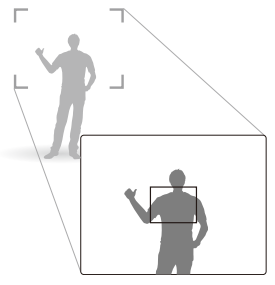

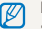

Le détecteur de mouvements risque de ne pas fonctionner dans les cas suivants :

- vous êtes placé(e) à plus de 3 m :
- vos mouvements ne sont pas visibles ;
- $\bullet$  il y a trop de lumière ou un contre-jour.

# <span id="page-41-0"></span>Prendre des photos dans un endroit sombre

Cette section décrit comment prendre des photos de nuit ou dans des conditions d'éclairage très faible.

Si le flash se déclenche lorsque vous photographiez une personne dans un endroit sombre, un halo rouge peut apparaître dans les yeux. Pour empêcher ce phénomène, sélectionnez **Anti yeux rouges** ou **Correction des yeux rouges**.

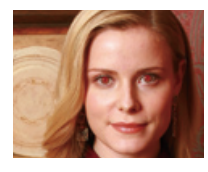

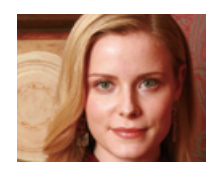

#### Utilisation du flash C<sub>S</sub> EULD P A S M SCN Eviter les yeux rouges  $\alpha$  and  $P$  scn and  $P$  and  $P$  and  $P$  and  $P$  and  $P$  and  $P$  and  $P$  and  $P$  and  $P$  and  $P$  and  $P$  and  $P$  and  $P$  and  $P$  and  $P$  and  $P$  and  $P$  and  $P$  and  $P$  and  $P$  and  $P$  and  $P$  and

Utilisez le flash pour prendre des photos dans un endroit sombre ou si vous avez besoin de plus d'éclairage.

1 En mode Prise de vue, appuyez sur [ $\angle$ ].

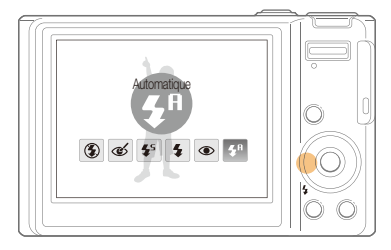

*2* Choisissez une option.

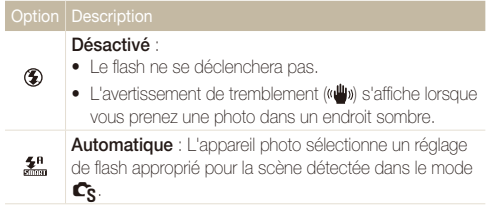

<span id="page-42-0"></span>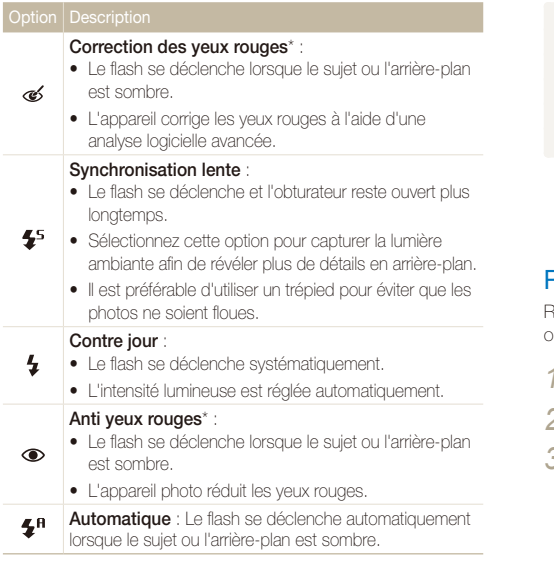

Les options disponibles peuvent varier en fonction du mode de prise de vue sélectionné.

\* Il existe un intervalle entre deux déclenchements du flash. Ne bougez pas tant que le flash ne s'est pas déclenché une seconde fois.

- Les options du flash ne sont pas disponibles si vous avez activé une Ø option de prise de vue en rafale ou si vous avez sélectionné **Auto portrait** ou **Détection des regards**.
	- t Assurez-vous que le sujet se trouve à la distance recommandée du flash. (p. [93](#page-93-0))
	- t Des petites traces peuvent apparaître sur la photo si la lumière se reflète ou s'il y a de la poussière en suspension dans l'air.

# Réglage de la puissance du flash PASM

Réglez la puissance du flash de façon à éviter une surexposition ou une sous-exposition.

- **En mode Prise de vue, appuyez sur [MENIJ].**
- *2* Sélectionnez **Fonctions Valeur d'exposition du flash**.
- *3* Réglez la puissance du flash.

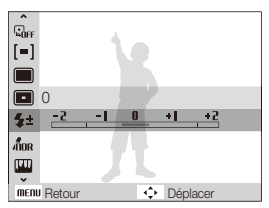

- <span id="page-43-0"></span>t Le réglage de la puissance du flash risque d'être sans effet si :  $\mathbb{Z}$ 
	- le sujet est trop près de l'appareil
	- vous avez sélectionné une sensibilité ISO élevée
	- la valeur d'exposition est trop élevée ou trop faible
	- t Dans certains modes de prise de vue, cette fonction n'est pas disponible.

# Réglage de la sensibilité ISO PASM

La sensibilité ISO est la mesure de la sensibilité d'un film à la lumière, telle que définie par l'Organisation internationale de normalisation (ISO). Augmenter la sensibilité ISO rend l'appareil photo plus sensible à la lumière. Le choix d'une sensibilité ISO plus élevée vous permet d'obtenir de meilleures photos sans utiliser le flash.

- **1** En mode Prise de vue, appuyez sur [MENU].
- 2 Sélectionnez **Fonctions**  $\rightarrow$  **ISO**  $\rightarrow$  une option.
	- Sélectionnez **pour utiliser une sensibilité ISO appropriée** à la luminosité du sujet et à l'éclairage.
- t Plus la sensibilité ISO est élevée, plus le risque de parasites présents  $\mathbb{Z}$ sur les photos augmente.
	- t Lorsque l'option **Rafale** est activée, la sensibilité ISO est réglée sur **Automatique**.
	- t Lorsque vous réglez la sensibilité ISO sur 3200, vous pouvez uniquement choisir la résolution 3M ou une valeur inférieure.

# <span id="page-44-0"></span>Modification de la mise au point

Cette section explique comment régler la mise au point de l'appareil photo en fonction des sujets.

### Fonction Macro യോ P A S M «േരം ഈ

Utilisez la fonction Macro pour photographier en gros plan des sujets tels que des fleurs ou des insectes. Reportez-vous aux options de la fonction Macro dans la section « [Sélection de la](#page-44-1)  [distance de mise au point](#page-44-1) ».

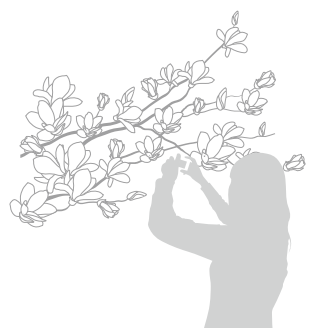

- t Tâchez de ne pas bouger l'appareil afin d'éviter que les photos ne 网 soient floues.
	- t Désactivez le flash si la distance qui vous sépare du sujet est inférieure à 40 cm.

# <span id="page-44-1"></span>Sélection de la distance de mise au **point ADD** PASM **COUAL**

Pour prendre des photos nettes, sélectionnez la mise au point en fonction de la distance qui vous sépare du sujet.

**En mode Prise de vue, appuyez sur [M].** 

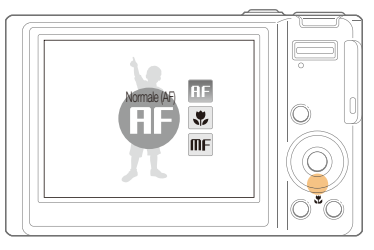

*2* Choisissez une option.

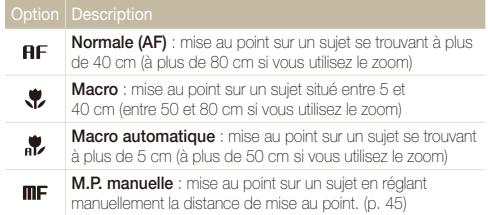

Les options disponibles peuvent varier en fonction du mode de prise de vue sélectionné.

#### <span id="page-45-0"></span>Modification de la mise au point

- **1** En mode Prise de vue, appuyez sur [t.].
- *2* Sélectionnez M.P. manuelle.
- *3* Tournez le touche de navigation pour régler la distance de mise au point.

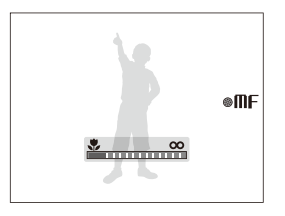

- • Lorsque vous réglez la distance de mise au point manuellement  $\mathbb{Z}$ et que la mise au point sur le sujet n'est pas bonne, la photo peut devenir floue.
	- • Si vous utilisez cette fonction, vous ne pouvez pas régler les options de détection des visages et de zone de mise au point.

### **(Réglage manuel de la distance de mise au point community de la point participale de la Pana Annual Annual Panner**

Vous pouvez régler la mise au point sur un élément spécifique de la scène. Sélectionnez la zone à mettre au point.

- *En mode Prise de vue, appuyez sur [MENU].*
- *2* Sélectionnez Fonctions <sup>→</sup> Zone de mise au point <sup>→</sup> Mise au point sélection.

<span id="page-45-1"></span>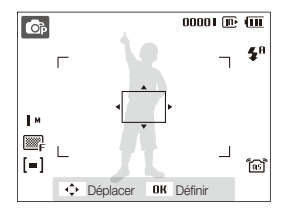

- *3* Tournez ou appuyez sur le touche de navigation pour déplacer le cadre dans la zone à mettre au point, puis appuyez sur  $[OK]$ .
- *4* Pour prendre la photo, appuyez sur le déclencheur.
	- Appuyez sur [OK] pour modifier la zone de mise au point.

Si vous utilisez cette fonction, les options de détection des visages ne sont pas disponibles.

Ø

## <span id="page-46-0"></span>Réglage de la zone de mise au point

**KUTOLE A.S.M. Chung SCN** 

Vous pouvez obtenir des photos plus nettes en sélectionnant une zone de mise au point en fonction de l'emplacement de votre sujet dans la scène.

- **1** En mode Prise de vue, appuyez sur [MENU].
- *2* Sélectionnez **Fonctions Zone de mise au point** une option.

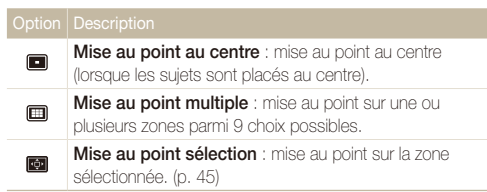

Les options disponibles peuvent varier en fonction du mode de prise de vue sélectionné.

# <span id="page-47-0"></span>Fonction de détection des visages **EXIBI PA S M** + Gual sch

Les options de détection des visages permettent à l'appareil photo de détecter automatiquement les visages humains. Lorsque vous effectuez la mise au point sur un visage, l'appareil photo règle automatiquement l'exposition. Utilisez les options **Détection des regards** et **Détection des sourires** pour prendre des photos rapidement et simplement en laissant l'appareil détecter les yeux fermés et les visages souriants.

- La détection des visages peut se révéler inefficace lorsque : M
	- le sujet est éloigné de l'appareil photo (le cadre de mise au point prend une couleur orange pour les options **Détection des sourires** et **Détection des regards**) ;
	- il est trop éclairé ou trop sombre ;
	- le sujet n'est pas face à l'appareil photo ;
	- le sujet porte des lunettes de soleil ou un masque ;
	- le sujet est à contre-jour ou la luminosité est changeante ;
	- l'expression faciale du sujet change rapidement.
	- $\bullet$  La détection des visages n'est pas disponible si :
		- vous utilisez un style de photo
		- vous réglez la saturation
		- vous réglez la **M.P. manuelle** ou la **Mise au point sélection**.
	- t Le zoom numérique ne fonctionnera pas si vous utilisez l'option de détection des visages.
	- t Selon l'option de détection des visages choisie, le retardateur ou certaines options du retardateur ne sont pas disponibles.
	- Les options disponibles peuvent varier en fonction du mode de prise de vue sélectionné.

# Détection des visages

Votre appareil photo détecte automatiquement les visages humains (jusqu'à 10 visages).

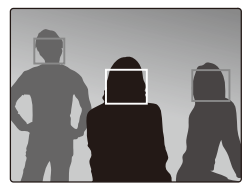

- *En mode Prise de vue, appuyez sur [MENU].*
- *2* Sélectionnez **Fonctions Détection des visages Normale**.
	- t Le visage le plus près apparaît dans un cadre blanc de mise au point et les autres apparaissent dans des cadres gris.

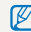

L'appareil détectera plus rapidement les visages si vous vous rapprochez du sujet.

# <span id="page-48-0"></span>Auto portrait

Permet de se photographier soi-même. La distance de mise au point est réglée sur gros plan et votre appareil photo émet un bip.

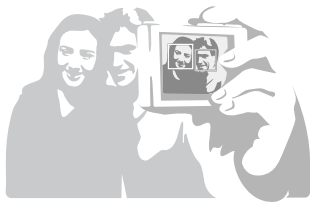

- **1** En mode Prise de vue, appuyez sur [MENU].
- *2* Sélectionnez **Fonctions Détection des visages Auto portrait**.
- *3* Lorsque vous entendez un bip rapide, appuyez sur le déclencheur.

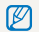

Pour activer ou désactiver le bip, sélectionnez **Auto portrait** dans les réglages sonores. (p. [81\)](#page-81-0)

# Détection des sourires

L'appareil photo déclenche automatiquement l'obturateur lorsqu'il détecte un visage souriant.

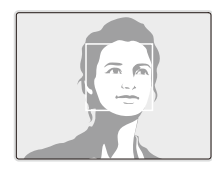

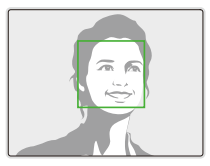

- En mode Prise de vue, appuyez sur [MENU].
- *2* Sélectionnez **Fonctions Détection des visages Détection des sourires**.
	- L'appareil photo peut détecter plus facilement les sourires lorsque le sujet fait un grand sourire.

# <span id="page-49-0"></span>Détection du clignement des yeux

Si l'appareil détecte des yeux fermés, il prend 2 photos successives.

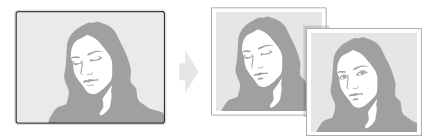

- **1** En mode Prise de vue, appuyez sur [MENU].
- *2* Sélectionnez **Fonctions Détection des visages Détection des regards**.
- 
- **1999** Tenez l'appareil immobile pendant que l'indication « **Prise de vue en cours** » s'affiche à l'écran.
	- t Lorsque la détection des regards échoue, le message « **Photo prise avec les yeux fermés** » s'affiche. Prenez une autre photo.

# <span id="page-50-0"></span>Réglage de la luminosité et des couleurs

Cette section décrit comment régler la luminosité et les couleurs afin d'obtenir une meilleure qualité d'image.

 $P A S \&$ 

En fonction de l'intensité de l'éclairage ambiant, les photos peuvent parfois être trop claires ou trop sombres. Dans ce cas, vous pouvez régler la valeur d'exposition pour obtenir de meilleurs clichés.

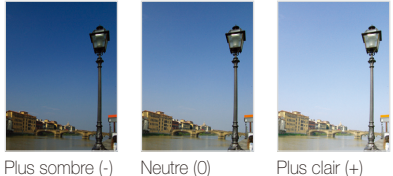

- En mode Prise de vue, appuyez sur [MENU].
- *2* Sélectionnez **Fonctions EV**.
- *3* Sélectionnez une valeur pour régler l'exposition.
- t Une fois la valeur d'exposition modifiée, le réglage reste identique. ſИ Il peut être nécessaire de la modifier afin d'éviter une surexposition ou une sous-exposition.
	- t Si vous ne parvenez pas à choisir une valeur d'exposition, choisissez **AEB** (Auto Exposure Bracket). L'appareil prend alors plusieurs photos avec différentes valeurs d'exposition : normal, sous-exposé et surexposé. (p. [55\)](#page-55-1)

# Réglage manuel de l'exposition (EV) Compensation du contre-jour (ACB) P A s

Si la source de lumière se trouve derrière le sujet ou en cas de contraste important entre le sujet et l'arrière-plan, le sujet risque d'être sombre sur la photo. Dans ce cas, sélectionnez l'option de balance automatique des contrastes (ACB).

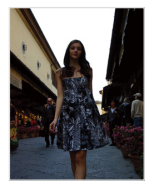

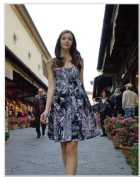

Sans ACB Avec ACB

- *En mode Prise de vue, appuyez sur [MENU].*
- 2 Sélectionnez **Fonctions**  $\rightarrow$  **ACB**  $\rightarrow$  une option.

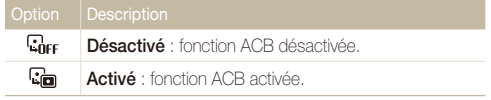

- . La fonction ACB est toujours activée en mode **ENTED**
- t Vous ne pouvez pas définir d'options du mode rafale si cette fonction est activée.

# <span id="page-51-0"></span>Modification de la mesure de l'exposition

PASM<sub>(</sub> $\alpha$ <sub>u</sub>,  $\alpha$ <sup>2</sup>)

Le mode de mesure de l'exposition correspond à la manière dont l'appareil photo mesure la quantité de lumière. La luminosité et la clarté des photos varient selon le mode de mesure sélectionné.

### **1** En mode Prise de vue, appuyez sur [MENU].

### *2* Sélectionnez **Fonctions Mesure de l'exposition**.

#### **Multiple** :

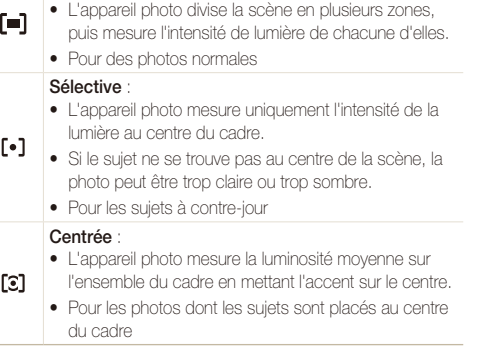

# Sélection d'une source d'éclairage (Balance des blancs)<sup>P A S M « Gual »</sup>

La couleur des photos dépend du type et de la qualité de la source d'éclairage. Pour que vos photos soient le reflet de la réalité, choisissez des conditions d'éclairage appropriées pour calibrer la balance des blancs, par exemple Balance des blancs automatique, Lumière du jour, Nuageux ou Tungstène, ou réglez manuellement la température de couleur. Vous pouvez également régler la couleur des sources lumineuses prédéfinies de façon à ce que les couleurs de la photo correspondent aux véritables couleurs de la scène dans différentes conditions d'éclairage.

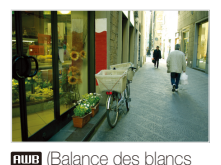

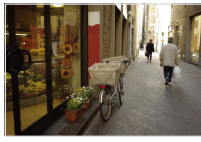

(Lumière du jour)

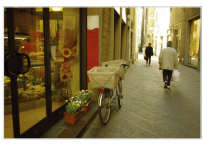

automatique)

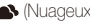

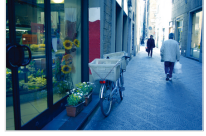

(Nuageux) **(Nuageux)** (Tungstène)

- **1** En mode Prise de vue, appuyez sur [MENU].
- 2 Sélectionnez **Fonctions**  $\rightarrow$  **Balance des blancs**  $\rightarrow$  une option.

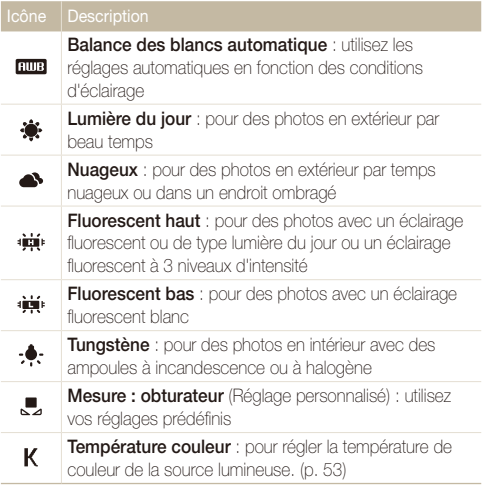

#### **Personnaliser la balance des blancs**

- **1** En mode Prise de vue, appuyez sur [MENU].
- 2 Sélectionnez **Fonctions** → **Balance des blancs** → **Mesure : obturateur**.
- *3* Orientez l'objectif vers une feuille de papier blanc.

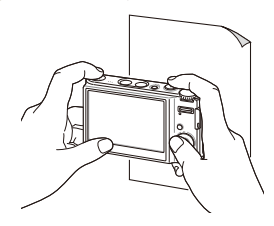

*4* Appuyez sur le déclencheur.

### Couleur de température

La couleur de température est une mesure exprimée en kelvins qui indique la tonalité chromatique d'un type spécifique de source lumineuse. Au fur et à mesure que la couleur de température augmente, la gamme de répartition des couleurs devient plus froide. Inversement, au fur et à mesure que la couleur de température diminue, la gamme de répartition des couleurs devient plus chaude.

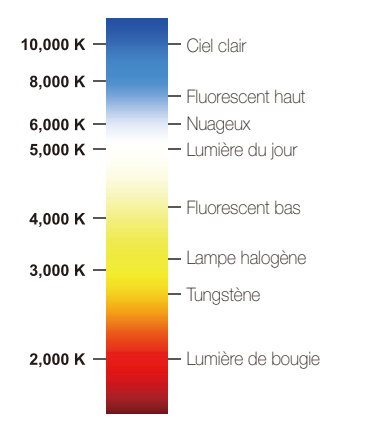

### <span id="page-53-0"></span> **Réglage de la température de couleur**

- *En mode Prise de vue, appuyez sur [MENU].*
- *2* Sélectionnez **Fonctions Balance des blancs Température couleur**.
- *3* Réglez la couleur de température.

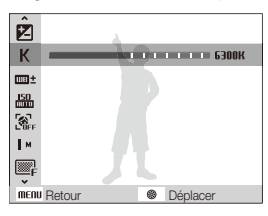

4 Appuyez sur [OK] pour enregistrer vos réglages.

 Personnalisation des options de préréglage de la balance des blancs

- **1** En mode Prise de vue, appuyez sur [MENU].
- *2* Sélectionnez Fonctions <sup>→</sup> Balance des blancs <sup>→</sup> une option de balance des blancs.
- 3 Appuyez sur [MENU].
- *4* Sélectionnez Fonctions <sup>→</sup> Réglages util. bal. blancs → Activé.
- *5* Ajustez la valeur des coordonnées.

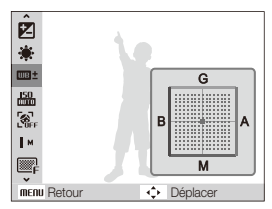

- • G : Vert
- • A : Ambre
- M : Magenta
- • B : Bleu
- **6** Appuyez sur [OK] pour enregistrer vos réglages.

# <span id="page-55-1"></span><span id="page-55-0"></span>Modes rafale PASMSCN

Il est parfois difficile de photographier un sujet qui se déplace rapidement ou de capturer des expressions et des gestes naturels sur les photos. Dans ce cas, sélectionnez l'un des modes rafale.

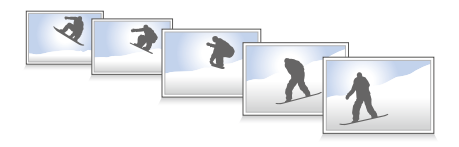

- **En mode Prise de vue, appuyez sur [MENU].**
- **2** Sélectionnez **Fonctions → Prise de vue** → une option.

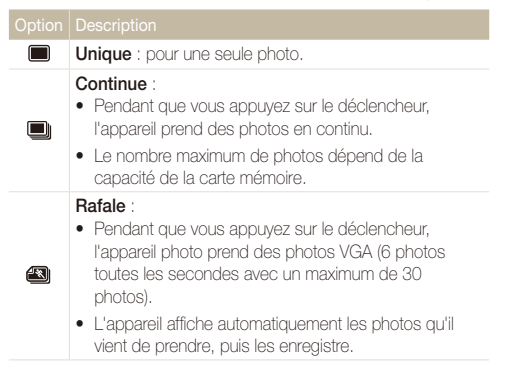

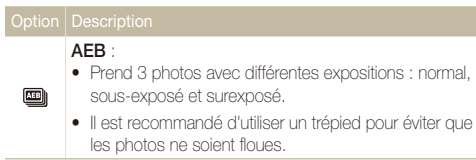

Les options disponibles peuvent varier en fonction du mode de prise de vue sélectionné.

- t Le flash, le retardateur et l'option de balance automatique r des contrastes (ACB) ne peuvent être utilisés qu'avec l'option **Unique**.
	- t Lorsque vous sélectionnez l'option **Rafale**, la sensibilité ISO est réglée sur **Automatique**.

# <span id="page-56-0"></span>Amélioration des photos

Cette section explique comment améliorer vos photos en leur appliquant des styles ou des couleurs ou en modifiant leur rendu.

### Styles de photo apAhndsv

Vous pouvez appliquer différents styles à vos photos, tels que Doux, Accentué ou Naturel.

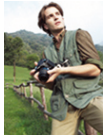

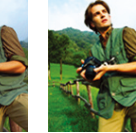

Doux Accentué Naturel

- **1** En mode Prise de vue, appuyez sur [MENU].
- *2* Sélectionnez **Fonctions Sélecteur de style** une option.
	- t Sélectionnez **RGB personnalisé** pour définir vos propres tons RGB.
- **•** Sélectionnez **Normal** pour utiliser les options de détection du visage. ſØ
	- t Selon le style de photo sélectionné, certaines options de réglage des images ne sont pas disponibles.

# Définir vos propres tons RVB

- *En mode Prise de vue, appuyez sur [MENU].*
- 2 Sélectionnez **Fonctions** → Sélecteur de style → **RGB personnalisé**.
- *3* Sélectionnez la couleur de votre choix (R : rouge, G : vert, B : bleu).

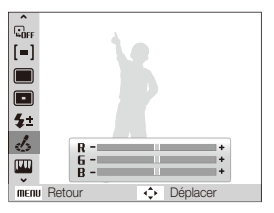

*4* Choisissez la quantité de couleur souhaitée.  $(-:$  moins ou  $+:$  plus)

## <span id="page-57-0"></span>Modifier le rendu de vos photos PASM

Vous pouvez modifier la netteté, la saturation et le contraste de vos photos.

- **1** En mode Prise de vue, appuyez sur [MENU].
- *2* Sélectionnez **Fonctions Réglage des images**.
- *3* Choisissez une option de réglage.
	- Contraste
	- t Netteté
	- $\bullet$  Saturation

#### *4* Sélectionnez une valeur pour régler l'option choisie.

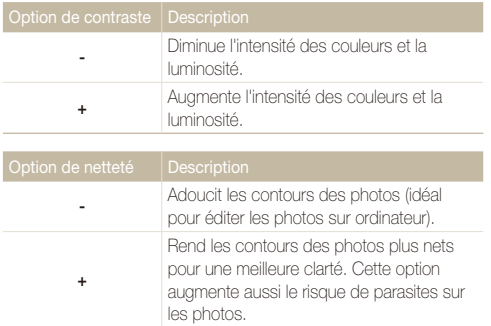

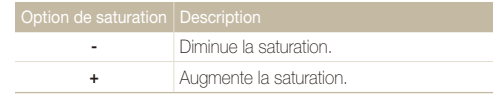

- t Sélectionnez **0** si vous ne souhaitez pas appliquer d'effet (idéal pour l'impression).
- t Selon l'option de réglage des images sélectionnée, certains styles de photo ne sont pas disponibles.

 $\not\!\!\!\!D$ 

# Lecture / Modification

Cette section décrit comment lire des photos, des vidéos ou des mémos vocaux et comment modifier des photos ou des vidéos. Vous y apprendrez également comment connecter votre appareil photo à un ordinateur, à une imprimante photo ou à une TV, normale ou HD.

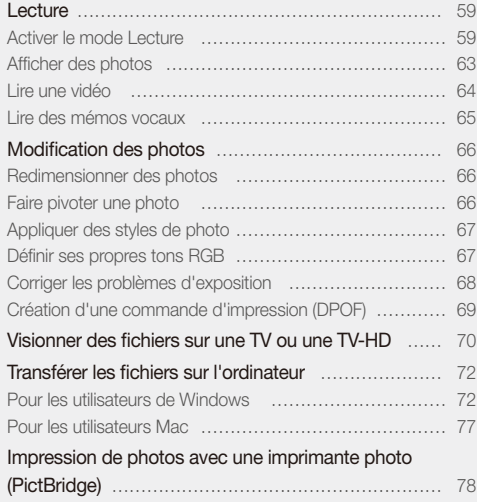

# <span id="page-59-0"></span>**Lecture**

Apprenez comment visionner des photos et des vidéos, écouter des mémos vocaux et gérer des fichiers.

# Activer le mode Lecture

Visionnez des photos ou des vidéos et écoutez des mémos vocaux enregistrés dans votre appareil photo.

### *1* Appuyez sur [P].

- Le dernier fichier enregistré s'affiche.
- Si l'appareil photo est éteint, il s'allume.
- *2* Appuyez sur [F] ou [t] ou faites tourner la touche de navigation pour parcourir les fichiers.
	- Maintenez la touche [ $\blacktriangle$ ] ou  $[\overset{\bullet}{\bullet}]$  enfoncée pour afficher rapidement les fichiers.

Ø

Pour afficher les fichiers enregistrés dans la mémoire interne, retirez la carte mémoire.

#### **Affichage en mode Lecture**

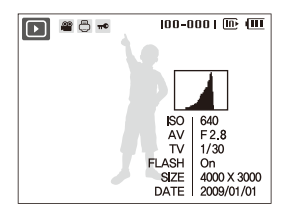

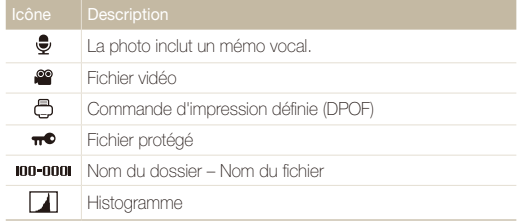

#### **Visionner des fichiers par catégorie dans l'Album intelligent**

Affichez et gérez les fichiers par catégories, par exemple : par date, type de fichier ou semaine.

- *1* En mode Lecture, appuyez sur [**Zoom**] vers le bas.
- 2 Appuyez sur [MENU].
- *3* Sélectionnez une catégorie.

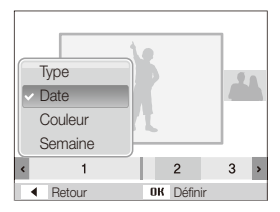

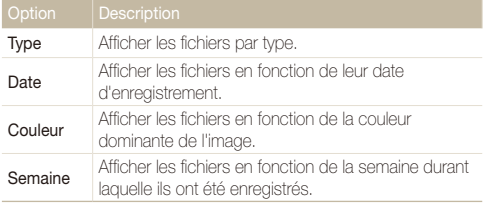

L'appareil photo peut mettre un certain temps à changer de catégorie et à réorganiser les fichiers.

- *4* Appuyez sur [ $\sharp$ ] ou sur [ $\circ$ ] pour afficher les fichiers.
	- Maintenez la touche [ $\blacktriangle$ ] ou [ $\aleph$ )] enfoncée pour sélectionner une date, un type de fichier, un jour de la semaine ou une couleur.
- *5* Appuyez sur [OK] pour revenir à la vue normale.

#### **Afficher des fichiers sous forme de miniatures**

Permet de parcourir les fichiers sous forme de miniatures.

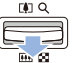

En mode Lecture, appuyez sur [**Zoom**] du bas pour afficher 9 ou 20 aperçus (appuyez sur [**Zoom**] du haut pour revenir au mode précédent).

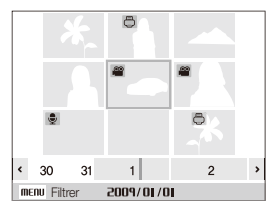

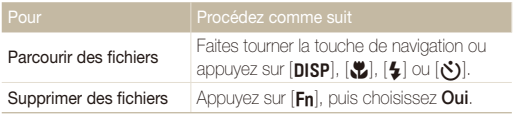

#### **Protéger des fichiers**

Vous pouvez protéger des fichiers pour leur éviter toute suppression accidentelle.

- **1** En mode Lecture, appuyez sur [MENU].
- 2 Sélectionnez Options de fichier → Protéger → **Sélectionner**.
	- Pour protéger tous les fichiers, sélectionnez **Tout** → **Verrouiller**.
- **3** Sélectionnez le fichier à protéger, puis appuyez sur [OK].
	- $\bullet$  Appuyez sur  $[OK]$  de nouveau pour annuler votre sélection.

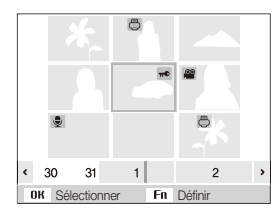

4 Appuyez sur [Fn].

#### **Supprimer des fichiers**

Vous pouvez supprimer des fichiers de manière individuelle ou globale. Les fichiers protégés ne peuvent pas être supprimés.

#### **Pour supprimer un seul fichier :**

- *1* En mode Lecture, sélectionnez un fichier et appuyez sur  $[Fn]$ .
- *2* Sélectionnez **Oui** pour supprimer le fichier.

#### **Pour supprimer plusieurs fichiers :**

- *En mode Lecture, appuyez sur [Fn].*
- *2* Sélectionnez **Suppr. multiple**.
- *3* Sélectionnez les fichiers à supprimer, puis appuyez sur  $[OK]$ .
	- $\bullet$  Appuyez sur  $[OK]$  de nouveau pour annuler votre sélection.
- 4 Appuyez sur [Fn].
- *5* Sélectionnez **Oui**.

#### **Pour supprimer tous les fichiers :**

- **1** En mode Lecture, appuyez sur [MENU].
- *2* Sélectionnez **Options de fichier Supprimer Tout Oui**.

#### **Utiliser la corbeille**

Si vous activez la corbeille, les fichiers que vous supprimez y sont envoyés au lieu d'être supprimés définitivement. Ceci s'applique uniquement aux suppressions de fichiers individuels ou de sélections de fichiers. Si vous choisissez de supprimer tous les fichiers, ceux-ci ne seront pas envoyés dans la corbeille.

#### **Pour activer la corbeille :**

- *En mode Lecture, appuyez sur [MENU].*
- *2* Sélectionnez **Options de fichier Corbeille Activée**.

#### **Pour récupérer des fichiers de la corbeille :**

- **1** En mode Lecture, appuyez sur [MENU].
- *2* Sélectionnez **Options de fichier Corbeille Récupérer**.
- t Cette fonction n'est pas disponible pour les vidéos ou les mémos M vocaux.
	- La suppression des fichiers peut être plus longue lorsque la corbeille est activée.
	- t Le formatage de la mémoire interne entraîne la perte de tous les fichiers du dossier Corbeille.
	- La corbeille peut contenir jusqu'à 10 Mo de fichiers. Une fois la limite de 10 Mo dépassée, les fichiers sont automatiquement supprimés (en commençant par les plus anciens). Sélectionnez **Oui** pour vider la corbeille ou sur **Non** pour ne supprimer que le fichier en cours.

#### **Copier des fichiers sur une carte mémoire**

Vous pouvez copier des fichiers depuis la mémoire interne vers une carte mémoire.

- En mode Lecture, appuyez sur [MENU].
- *2* Sélectionnez **Options de fichier Copie sur carte**.
- *3* Sélectionnez **Oui** pour copier les fichiers.

# <span id="page-63-0"></span>Afficher des photos

Vous pouvez zoomer sur une partie d'une photo ou afficher les photos dans un diaporama.

#### **Agrandir une photo**

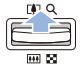

En mode Lecture, poussez [**Zoom**] vers le haut pour agrandir une photo. (Poussez [**Zoom**] vers le bas pour la réduire.)

La zone agrandie et le niveau de zoom sont indiqués en haut de l'écran. Le niveau de zoom maximal peut varier en fonction de la résolution.

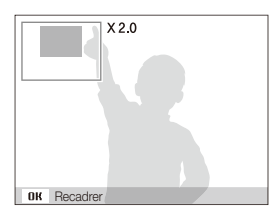

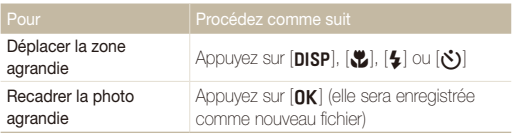

#### **Démarrer un diaporama**

Vous pouvez appliquer des effets et du son à votre diaporama.

- 1 En mode Lecture, appuyez sur [MENU].
- *2* Sélectionnez **Diaporama**.
- *3* Choisissez une option d'effet de diaporama.
	- t Passez à l'étape 5 pour démarrer le diaporama sans aucun effet.

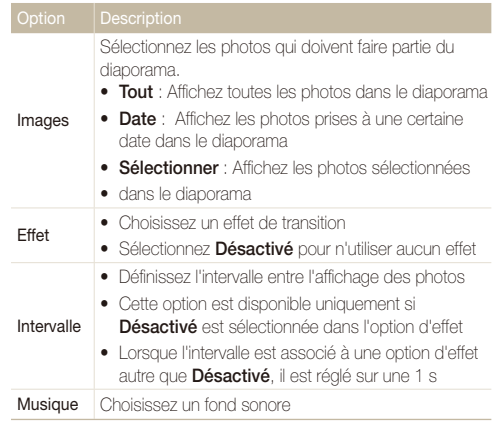

- <span id="page-64-0"></span>*4* Sélectionnez l'effet de diaporama.
- *5* Sélectionnez **Démarrer Lecture**.
	- t Pour lire le diaporama en boucle, sélectionnez **Répétition**.
	- Appuyez sur [OK] pour marquer une pause ou reprendre le diaporama.
- Lire une vidéo

Vous pouvez lire une vidéo, extraire une image d'une vidéo ou redimensionner une vidéo.

*1* En mode Lecture, sélectionnez une vidéo et appuyez sur  $[OK]$ .

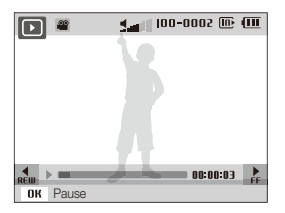

*2* Utilisez les touches suivantes pour contrôler la lecture.

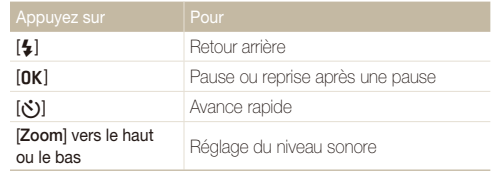

#### **Recadrer une vidéo au cours de la lecture**

- **1** Appuyez sur [OK] à l'endroit où la nouvelle vidéo doit commencer, puis poussez [**Zoom**] vers le haut.
- 2 Appuyez sur [OK] pour reprendre la lecture.
- **3** Appuyez sur [OK] à l'endroit où la nouvelle vidéo doit se terminer, puis poussez [**Zoom**] vers le haut.

### *4* Sélectionnez **Oui**.

- · La vidéo originale doit avoir une durée d'au moins 10 secondes. Ø
	- t La vidéo modifiée sera enregistrée comme nouveau fichier.

### <span id="page-65-0"></span> **Prendre une photo pendant la lecture**

- <sup>1</sup> Appuyez sur [OK] à l'endroit où vous souhaitez prendre une photo.
- 2 Appuyez sur [SL].

La photo prise aura la même taille de fichier que le fichier vidéo original et sera Ø enregistrée comme nouveau fichier.

### **Lire un mémo vocal joint à une photo**

En mode Lecture, sélectionnez une photo accompagnée d'un mémo vocal et appuyez sur [OK].

• Appuyez sur [OK] pour marquer une pause ou reprendre l'écoute.

# Lire des mémos vocaux

#### **Lire un mémo vocal**

- *1* En mode Lecture, sélectionnez un mémo vocal et appuyez sur  $[OK]$ .
- *2* Utilisez les touches suivantes pour contrôler la lecture.

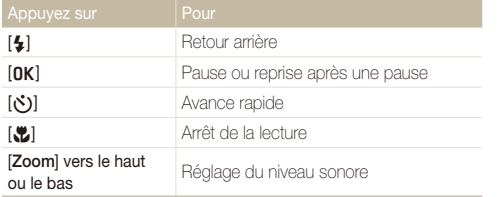

# <span id="page-66-0"></span>Modification des photos

Différentes tâches de retouche sont disponibles : rotation, redimensionnement, suppression des yeux rouges, réglage de la luminosité, du contraste et de la saturation.

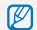

Les photos modifiées seront enregistrées sous forme de nouveaux fichiers.

### Redimensionner des photos

- *1* En mode Lecture, sélectionnez une photo et appuyez sur  $[MENT.$
- **2 Sélectionnez Modifier → Redimensionner** → une option.

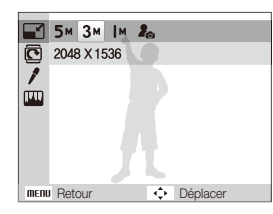

- sélectionnez 2 pour enregistrer la photo comme image de démarrage. (p. [81](#page-81-1))
	- Les options disponibles varient en fonction de la taille de la photo sélectionnée.

### Faire pivoter une photo

- *1* En mode Lecture, sélectionnez une photo et appuyez sur [MENU].
- 2 Sélectionnez **Modifier**  $\rightarrow$  **Rotation**  $\rightarrow$  une option.

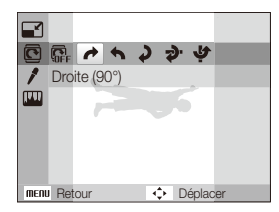

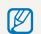

Selon la taille de la photo originale, la photo dont l'orientation a changé peut être redimensionnée avec une résolution plus faible.

# <span id="page-67-0"></span>Appliquer des styles de photo

Vous pouvez appliquer différents styles à vos photos, tels que Doux, Accentué ou Naturel.

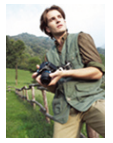

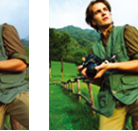

Doux Accentué Naturel

- *1* En mode Lecture, sélectionnez une photo et appuyez sur [MENU].
- 2 Sélectionnez **Modifier**  $\rightarrow$  Sélecteur de style  $\rightarrow$  une option.
	- **•** Sélectionnez RGB personnalisé pour définir vos propres tons RGB.

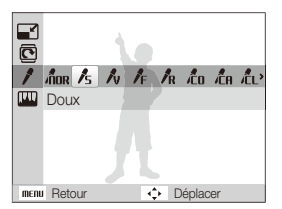

## Définir ses propres tons RGB

- *1* En mode Lecture, sélectionnez une photo et appuyez sur [MENU].
- *2* Sélectionnez **Modifier Sélecteur de style RGB personnalisé**.
- *3* Sélectionnez une couleur (R : rouge, G : vert, B : bleu).

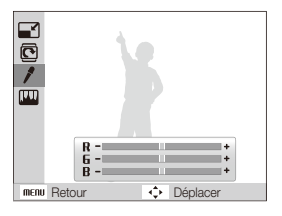

*4* Choisissez la quantité de couleur sélectionnée.  $(-:$  moins ou  $+:$  plus)

### <span id="page-68-0"></span>Corriger les problèmes d'exposition

Configurez les paramètres de Réglage automatique du contraste (ACB), de luminosité, de contraste ou de saturation ; éliminer les yeux rouges ; masquer les imperfections du visage ou ajouter du bruit à une photo.

#### **Ajuster le réglage automatique du contraste (ACB)**

- *1* En mode Lecture, sélectionnez une photo et appuyez sur [MENU].
- *2* Sélectionnez **Modifier Réglage des images ACB**.

#### **Éliminer les yeux rouges**

- *1* En mode Lecture, sélectionnez une photo et appuyez sur  $[MENT.$
- *2* Sélectionnez **Modifier Réglage des images Correction des yeux rouges**.

#### **Masquer les imperfections du visage**

- *1* En mode Lecture, sélectionnez une photo et appuyez sur [MENU].
- *2* Sélectionnez **Modifier Réglage des images Retouche des visages**.
- *3* Choisissez un niveau.
	- t Augmentez la valeur pour obtenir un visage plus net.

#### **Réglages de Luminosité/Contraste/Saturation**

- *1* En mode Lecture, sélectionnez une photo et appuyez sur [MENU].
- *2* Sélectionnez **Modifier Réglage des images**.
- *3* Choisissez une option de réglage.
	- **•**  $\bullet$  : Luminosité
	- **t** : Contraste
	- **A**: Saturation
- *4* Sélectionnez une valeur pour régler l'option choisie.  $(-:$  moins ou  $+:$  plus)

#### **Ajouter du bruit à une photo**

- *1* En mode Lecture, sélectionnez une photo et appuyez sur  $[MENT.$
- *2* Sélectionnez **Modifier Réglage des images Ajouter du bruit**.

# <span id="page-69-0"></span>Création d'une commande d'impression (DPOF)

Choisissez les photos à imprimer et définissez le nombre de copies ou le format du papier.

- t Vous pouvez apporter la carte mémoire chez un développeur de photos r qui travaille avec le format DPOF (Format de commande d'impression numérique) ou vous pouvez imprimer les photos directement chez vous sur une imprimante compatible DPOF.
	- t Les photos de grand format risquent d'être imprimées sans les bords latéraux. Par conséquent, vérifiez le format des photos lors de la commande des impressions.
	- Il n'est pas possible de configurer des options DPOF pour les photos stockées dans la mémoire interne.
- En mode Lecture, appuyez sur [MENU].
- **2** Sélectionnez **Options de fichier** → **DPOF** → **Standard** → une option.

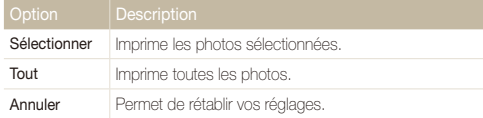

- *3* Si vous choisissez **Sélectionner**, naviguez jusqu'à une photo, puis poussez [**Zoom**] vers le haut ou le bas pour choisir le nombre de copies. Répétez l'opération pour les photos désirées, puis appuyez sur [**Fn**].
	- **•** Si vous choisissez **Tout**, appuyez sur [DISP] ou [\, pour sélectionner le nombre de copies, puis appuyez sur [nk].
- 4 Appuyez sur [MENU].
- *5* Sélectionnez **Options de fichier DPOF Taille** une option.

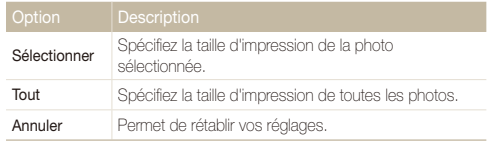

- *6* Si vous choisissez **Sélectionner**, naviguez jusqu'à une photo, puis poussez [**Zoom**] vers le haut ou le bas pour choisir la taille de l'impression. Répétez l'opération pour les photos désirées, puis appuyez sur  $[Fn]$ .
	- **•** Si vous choisissez **Tout**, appuyez sur [DISP] ou [Le] pour sélectionner la taille de l'impression, puis appuyez sur  $[OK]$ .

#### **Imprimer des photos sous forme de miniatures**

- *En mode Lecture, appuyez sur [MENII].*
- *2* Sélectionnez **Options de fichier DPOF Index Oui**.

Si vous spécifiez la taille de l'impression, vous ne pouvez imprimer les photos Ø qu'avec des imprimantes compatibles DPOF 1.1.

# <span id="page-70-0"></span>Visionner des fichiers sur une TV ou une TV-HD

Visionnez vos photos ou vos vidéos en branchant l'appareil photo à un téléviseur à l'aide du câble Audio/Vidéo.

- *1* Sélectionnez la sortie de signal vidéo correspondant à votre pays ou votre région. (p. [83](#page-83-0))
- *2* Éteignez l'appareil photo et le téléviseur.
- *3* Branchez l'appareil photo au téléviseur à l'aide du câble audio / vidéo.

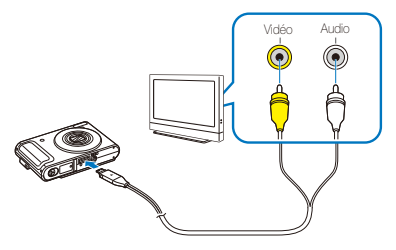

- *4* Allumez le téléviseur et sélectionnez le mode de sortie vidéo à l'aide de la télécommande du téléviseur.
- *5* Allumez l'appareil photo et appuyez sur [P].
- *6* Utilisez les boutons de l'appareil photo pour visualiser des photos ou lire des vidéos.
- t Du bruit numérique peut apparaître et une partie de l'image peut ne pas s'afficher sur certains téléviseurs.
	- t En fonction de vos réglages TV, l'image peut être décentrée sur l'écran du téléviseur.
	- t Vous pouvez prendre une photo ou une vidéo lorsque l'appareil photo est branché au téléviseur.

#### **Visionner des fichiers sur une TV-HD**

La station d'accueil HDMI disponible en option permet de visionner des photos et des vidéos de haute qualité et non compressées sur une TV-HD. L'interface HDMI (High Definition Multimedia Interface) est prise en charge par la plupart des TV-HD. Pour plus d'informations, consultez le manuel de la station d'accueil HDMI.

- En mode Prise de vue ou Lecture, appuyez sur [MENU].
- *2* Sélectionnez **Paramètres** ¡ **Format HDMI**.
- *3* Sélectionnez une résolution HDMI.
- *4* Eteignez l'appareil photo et la TV-HD.

*5* Placez l'appareil photo dans la station d'accueil et branchez le câble HDMI sur la TV-HD et sur la station d'accueil.

Débranchez le câble audio/vidéo s'il est connecté à la station d'accueil. ſØ

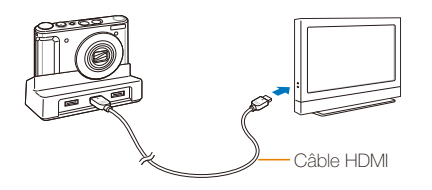

- *6* Allumez l'appareil photo.
	- t La TV-HD s'allume automatiquement et affiche l'écran de l'appareil photo.
- *7* Vous pouvez afficher des fichiers en utilisant les touches ou la télécommande de l'appareil photo ou de la TV-HD.
- Si votre TV-HD est compatible avec le profil Anynet+(CEC), activez l'option Anynet+ dans le menu des réglages (p. [83\)](#page-83-1) pour contrôler tous les appareils audiovisuels Samsung connectés à l'aide de la télécommande de la TV. Pour plus d'informations, consultez le manuel de la station d'accueil HDMI.
# <span id="page-72-0"></span>Transférer les fichiers sur l'ordinateur

# Pour les utilisateurs de Windows

Transférez vos fichiers en connectant votre appareil photo à un ordinateur.

#### **Installer des logiciels**

#### Configuration matérielle et logicielle requise

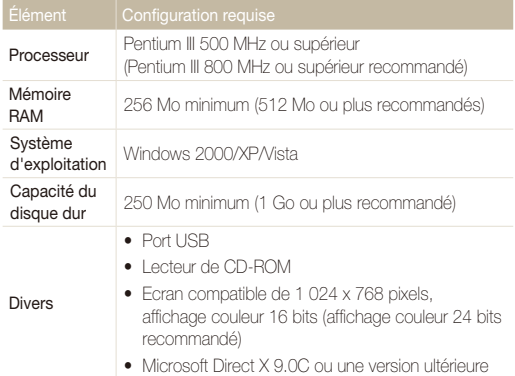

#### **Configuration requise pour QuickTime Player 7.5** ſØ

- Intel Pentium 4, 3,2 GHz ou supérieur/AMD Athlon 64EX 2,6 GHz ou supérieur
- · Windows XP service pack 2 ou Vista
- · Minimum 512 Mo de RAM (1 Go et plus recommandés)
- t Carte vidéo de 64 Mo ou supérieur (nVIDIA Geforce 7600GT ou supérieur / ATI X1600 series ou supérieur recommandé)
- t L'emploi d'un ordinateur assemblé par l'utilisateur ou d'un système /!\ d'exploitation non pris en charge peut annuler la garantie.
	- t Ces logiciels risquent de ne pas fonctionner correctement avec la version 64 bits de Windows XP et Vista.

#### Logiciels présents sur le CD

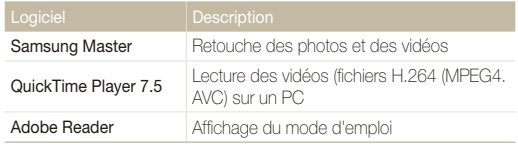

- *1* Insérez le CD d'installation dans le lecteur de CD-ROM.
- *2* Lorsque l'écran d'installation s'affiche, cliquez sur **Installation des logiciels pour Appareil Photo Numérique Samsung** pour lancer l'installation.

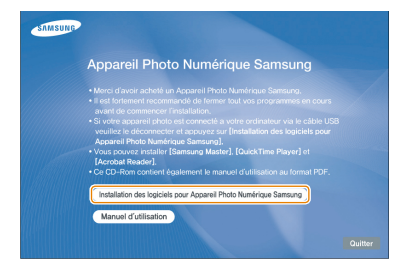

- *3* Sélectionnez les logiciels à installer et suivez les instructions affichées à l'écran.
- *4* Cliquez sur **Quitter** pour terminer l'installation et redémarrer votre ordinateur.

#### **Transférer les fichiers sur l'ordinateur**

Lorsqu'il est branché à l'ordinateur, l'appareil photo est reconnu comme un lecteur amovible.

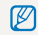

La batterie se recharge pendant que l'appareil photo reste connecté à l'ordinateur par le câble USB.

- *1* Branchez l'appareil photo à l'ordinateur à l'aide du câble USB.
	- L'extrémité du câble qui présente un voyant lumineux (A) doit être insérée dans l'appareil photo. Vous risquez d'endommager vos fichiers si vous installer le câble à l'envers. Le fabricant décline toute responsabilité en cas de pertes de données.

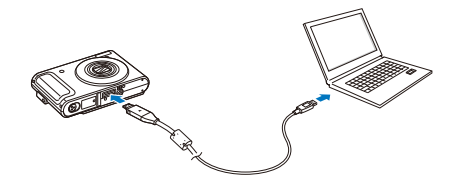

### <span id="page-74-0"></span>*2* Allumez l'appareil photo.

- t L'ordinateur détecte automatiquement l'appareil photo.
- Si la connexion ne s'établit pas avec l'appareil photo, une fenêtre s'ouvre.  $\mathscr{P}$ Sélectionnez **Ordinateur**.
- *3* Sur votre ordinateur, sélectionnez **Poste de travail Disque amovible DCIM 100SSCAM**.
- *4* Sélectionnez les fichiers de votre choix, puis faites-les glisser ou enregistrez-les sur l'ordinateur.

#### **Déconnecter l'appareil photo (sur Windows XP)**

La méthode pour débrancher le câble USB est identique pour Windows 2000 Vista

- *1* Si le voyant lumineux de l'appareil photo clignote, attendez qu'il s'éteigne.
- 2 Cliquez sur **&** dans la barre d'outils en bas à droite de l'écran de l'ordinateur.

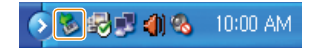

- *3* Cliquez sur le message instantané.
- *4* Débranchez le câble USB.

#### <span id="page-75-0"></span> **Samsung Master**

Vous pouvez télécharger des fichiers et retoucher des photos ou des vidéos stockées dans l'ordinateur. Pour plus d'informations, consultez le menu Aide (Help).

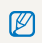

Ce logiciel ne prend pas en charge la retouche de fichiers vidéo (H.264 (MPEG-4. AVC)) sur l'appareil photo.

## Télécharger des fichiers avec Samsung Master

Une fenêtre de téléchargement s'affiche automatiquement lorsque l'appareil photo est connecté.

*1* Sélectionnez les fichiers que vous souhaitez télécharger.

2 Cliquez sur **Suivant** et suivez les instructions affichées à l'écran.

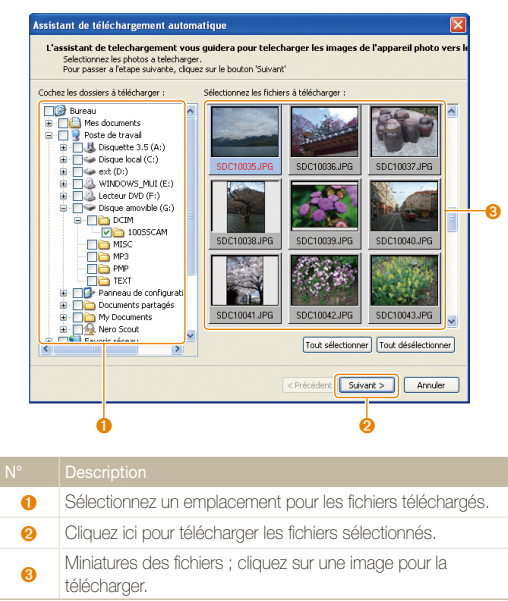

### Interface de Samsung Master

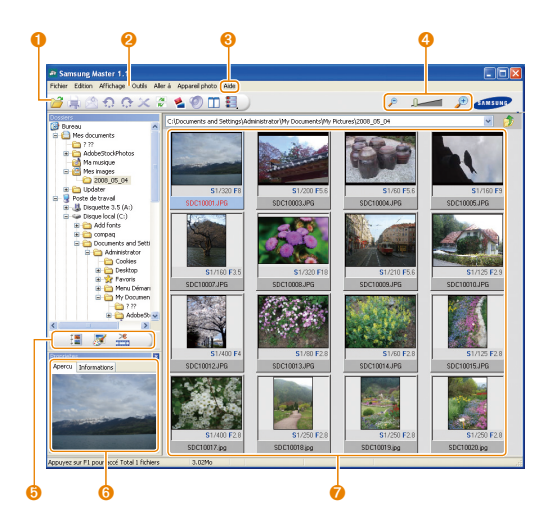

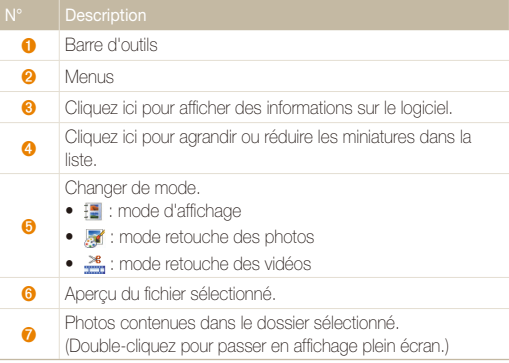

# <span id="page-77-0"></span>Pour les utilisateurs Mac

Lorsqu'il est connecté à un ordinateur Macintosh, l'appareil photo est automatiquement reconnu. Vous pouvez directement transférer des fichiers de l'appareil photo vers l'ordinateur sans installer aucun logiciel.

### M

#### **Configuration requise pour QuickTime Player 7.5**

- t Power Mac G5 1.8 GHz/Intel Core Duo 1.83 GHz ou supérieur
- Mac OS X version 10.3.9 ou supérieur
- · Minimum 256 Mo de RAM (1 Go et plus recommandés)
- t Carte vidéo de 64 Mo ou supérieure
- *1* Branchez l'appareil photo à l'ordinateur Macintosh à l'aide du câble USB.

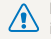

L'extrémité du câble qui présente un voyant lumineux (A) doit être insérée dans l'appareil photo. Vous risquez d'endommager vos fichiers si vous installer le câble à l'envers. Le fabricant décline toute responsabilité en cas de pertes de données.

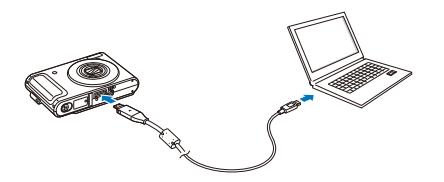

- *2* Allumez l'appareil photo.
	- t L'ordinateur détecte automatiquement l'appareil photo et affiche une icône de disque amovible.
- *3* Double-cliquez sur l'icône de disque amovible.
- *4* Transférez vos photos ou vos vidéos sur l'ordinateur.

# <span id="page-78-1"></span>Impression de photos avec une imprimante photo (PictBridge)

Vous pouvez imprimer des photos sur une imprimante compatible PictBridge en raccordant directement l'appareil photo à l'imprimante.

*1* Après avoir allumé l'imprimante, branchez l'appareil photo à l'aide du câble USB.

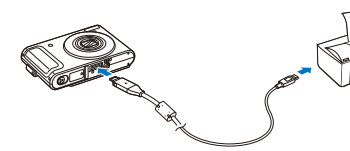

### *2* Allumez l'appareil photo.

- t L'imprimante reconnaît automatiquement l'appareil photo.
- Si la connexion ne s'établit pas avec l'appareil photo, une fenêtre M s'ouvre. Sélectionnez **Imprimante**.
	- t Si votre imprimante est dotée d'un dispositif de stockage de masse, vous devez au préalable régler le mode USB sur **Imprimante** dans le menu des paramètres. (p. [84](#page-84-0))

# 3 Appuyez sur [ $\sharp$ ] ou [ $\circ$ ] pour sélectionner une photo.

• Appuyez sur [MENU] pour définir les options d'impression. Voir « [Configuration des paramètres d'impression](#page-78-0) ».

## 4 Appuyez sur [OK] pour imprimer.

• L'impression démarre. Appuyez sur [ $\bigstar$ ] to annuler l'impression.

#### <span id="page-78-0"></span> **Configuration des paramètres d'impression**

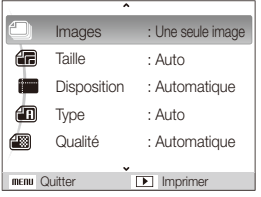

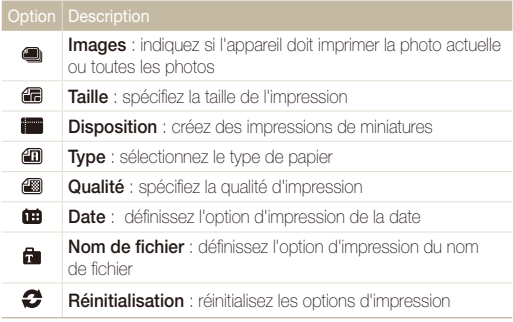

Certaines imprimantes ne prennent pas en charge toutes les options.

# Annexes

Cette section contient les réglages, les messages d'erreur, les spécifications et des conseils de maintenance.

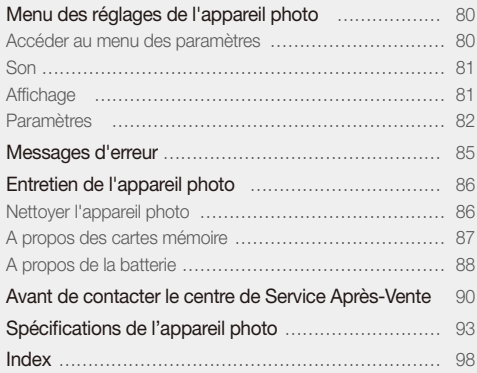

# <span id="page-80-0"></span>Menu des réglages de l'appareil photo

Cette section décrit les différentes options qui permettent de configurer les paramètres de votre appareil photo.

# Accéder au menu des paramètres

- *1* En mode Prise de vue ou Lecture, appuyez sur [MENU].
- *2* Sélectionnez un menu.

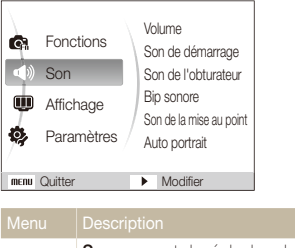

**Son** : permet de régler le volume et les sons émis par  $\blacksquare$ l'appareil photo. (p. [81](#page-81-1)) Affichage : permet de personnaliser l'affichage, par  $\mathbf{m}$ exemple, choisir la langue, la date et l'heure et la luminosité. (p. [81](#page-81-2)) **Paramètres** : permet de modifier les réglages du système de l'appareil photo, tels que le format de la Ô, mémoire, les noms de fichier par défaut et le mode USB. (p. [82](#page-82-1))

*3* Sélectionnez une option et enregistrez vos paramètres.

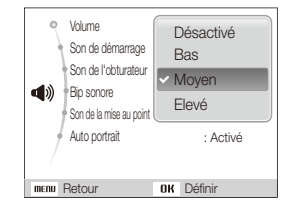

4 Appuyez sur [MENU] pour revenir à l'écran précédent.

# <span id="page-81-1"></span><span id="page-81-0"></span>Son

\* Paramètre par défaut

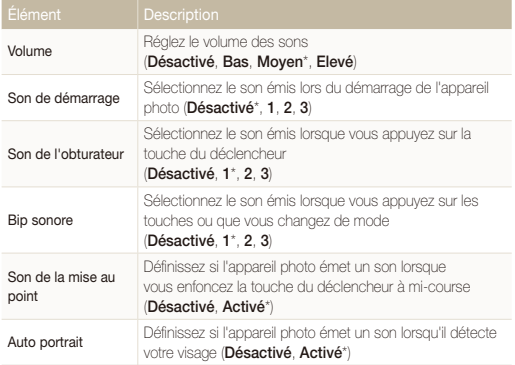

# <span id="page-81-2"></span>Affichage

<span id="page-81-3"></span>\* Paramètre par défaut

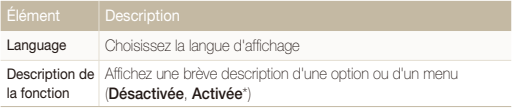

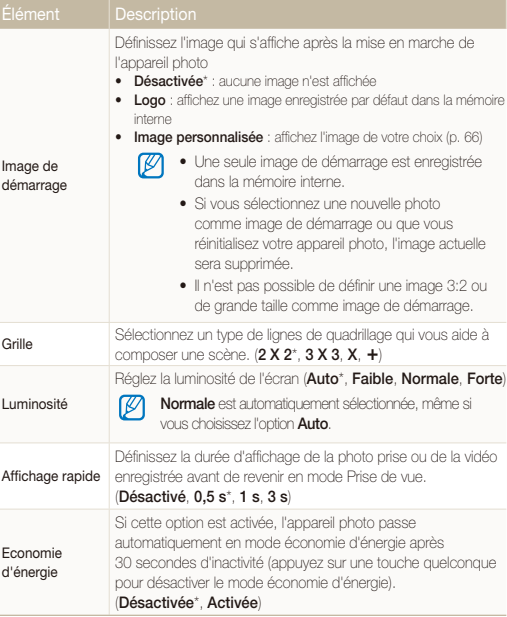

# <span id="page-82-1"></span><span id="page-82-0"></span>Paramètres

\* Paramètre par défaut

<span id="page-82-2"></span>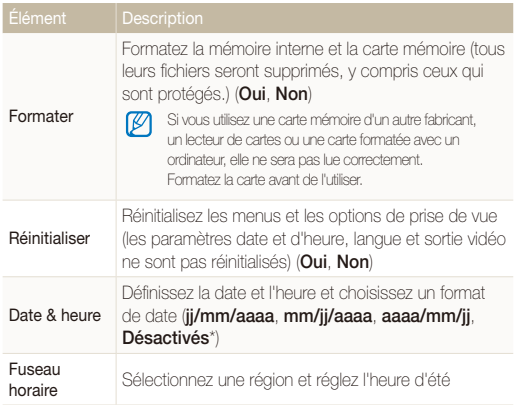

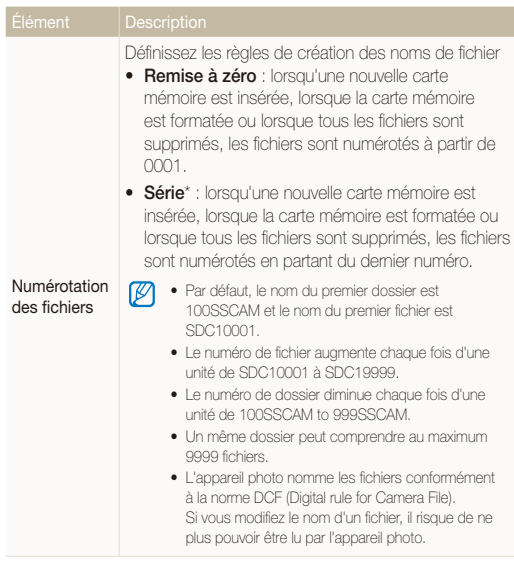

\* Paramètre par défaut

<span id="page-83-0"></span>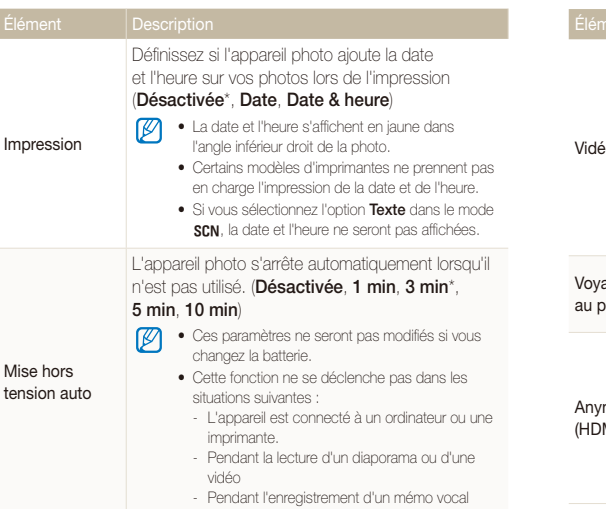

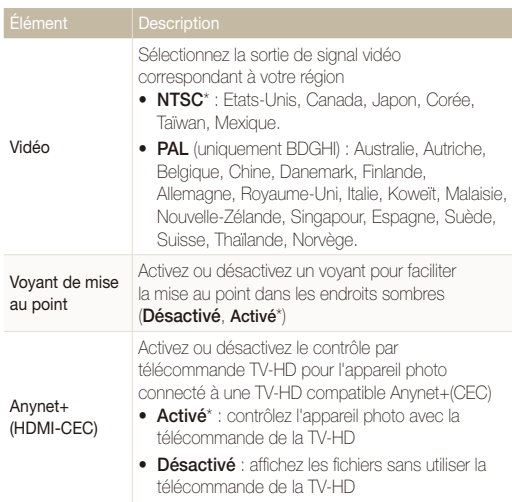

<span id="page-84-0"></span>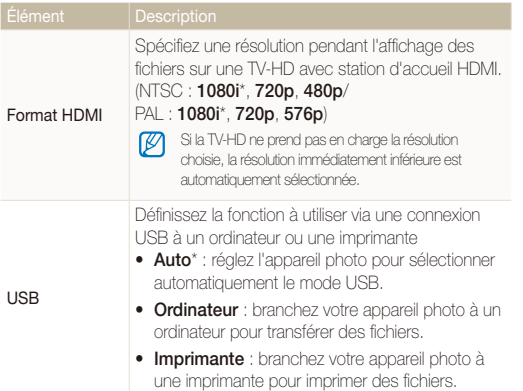

# <span id="page-85-0"></span>Messages d'erreur

Lorsque vous rencontrez l'un des messages d'erreur suivants, reportez-vous aux solutions proposées pour tenter de résoudre le problème.

<span id="page-85-1"></span>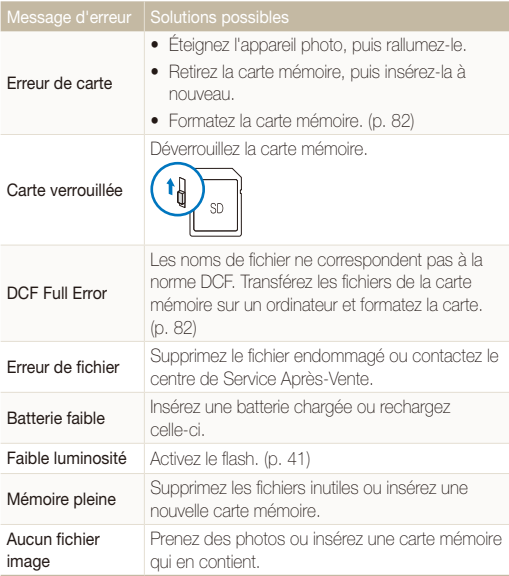

# <span id="page-86-0"></span>Entretien de l'appareil photo

# <span id="page-86-1"></span>Nettoyer l'appareil photo

#### **Objectif et écran de l'appareil photo**

Utilisez une soufflette pour éliminer la poussière et essuyez délicatement l'objectif avec un chiffon doux. S'il reste de la poussière, humidifiez une lingette avec du nettoyant liquide pour objectif et essuyez délicatement.

# **Boîtier de l'appareil photo**

Essuyez-le délicatement avec un chiffon doux et sec.

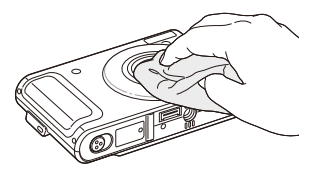

- t N'utilisez jamais de benzène, de diluants ou d'alcool pour nettoyer ruit 1977 (Superiori) en 1970.<br>Sintensite Superiori e Superiori e Superiori e Superiori e Superiori e Superiori e Superiori e Superiori e Sup<br>Superiori e Superiori e Superiori e Superiori e Superiori e Superiori e Superior l'appareil. Ces produits peuvent l'endommager ou entraîner un dysfonctionnement.
	- t N'appuyez pas sur le couvercle de l'objectif et n'utilisez pas de soufflette sur ce couvercle.

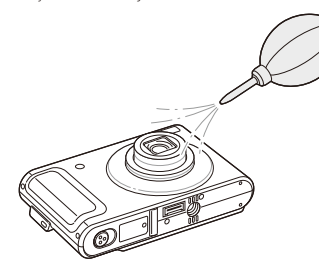

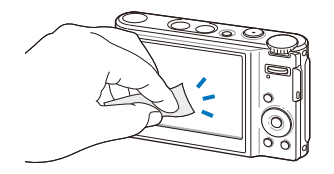

# <span id="page-87-0"></span>A propos des cartes mémoire

#### **Cartes mémoire compatibles**

Vous pouvez utiliser des cartes mémoire SD (Secure Digital), SDHC (Secure Digital High Capacity) ou MMC (MultiMedia Card).

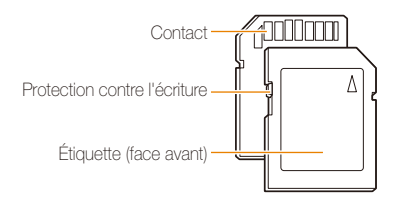

Vous pouvez protéger les fichiers contre la suppression en utilisant le loquet de verrouillage contre l'écriture sur les cartes SD ou SDHC. Faites glisser le loquet vers le bas pour verrouiller la carte ou vers le haut pour la déverrouiller. Déverrouillez la carte pour prendre des photos.

### **Capacité de la carte mémoire**

La capacité de la mémoire peut varier en fonction de la scène et des conditions de prise de vue. Ces capacités sont données pour une carte SD d'1 Go :

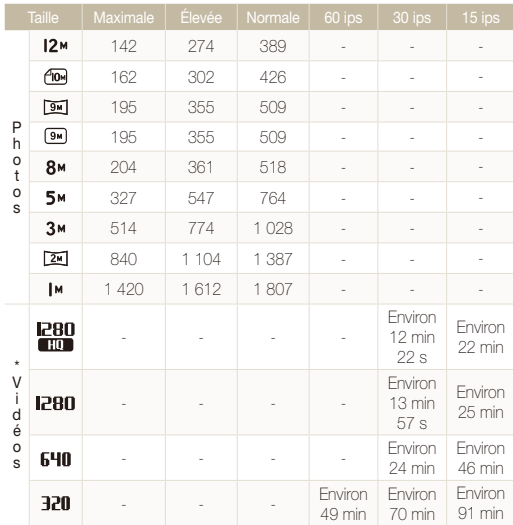

\* Le temps d'enregistrement peut varier si le zoom est utilisé.

Plusieurs vidéos ont été enregistrées successivement pour déterminer le temps total d'enregistrement

# <span id="page-88-0"></span>A propos de la batterie

Spécifications de la batterie

Utilisez uniquement des batteries homologuées par Samsung.

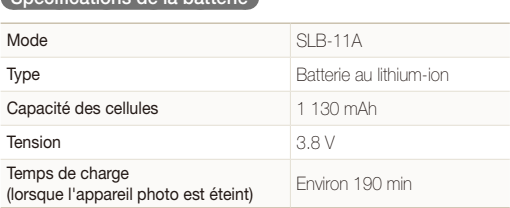

#### Autonomie de la batterie

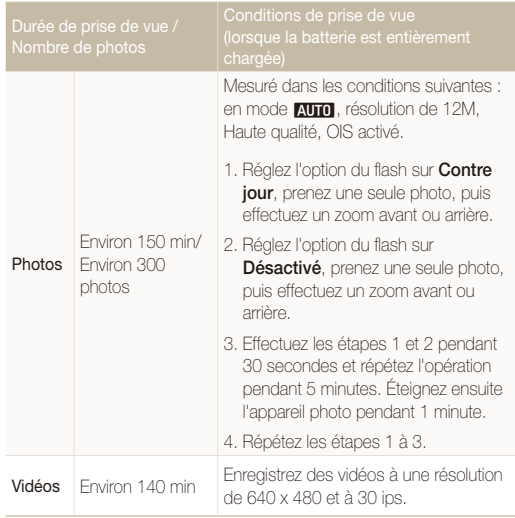

- • Les données indiquées ici ont été mesurées selon les normes de Samsung et peuvent varier en fonction de l'usage.
- • Plusieurs vidéos ont été enregistrées successivement pour déterminer le temps total d'enregistrement.

#### <span id="page-89-0"></span> **Remarques à propos du chargement de la batterie**

- Si le voyant lumineux est éteint, assurez-vous que la batterie soit installée correctement.
- Éteignez l'appareil photo pendant le chargement.
- t Laissez la batterie se recharger pendant plus de 10 minutes avant d'allumer l'appareil photo.
- L'utilisation du flash et l'enregistrement de vidéos déchargent rapidement la batterie. Chargez la batterie jusqu'à ce que le voyant lumineux vert s'allume.
- · Si le voyant lumineux clignote en rouge ou s'il n'est pas allumé, rebranchez le câble ou retirez la batterie, puis réinsérez-la.
- Si vous chargez la batterie lorsqu'elle est encore chaude, le voyant lumineux peut devenir orange. Le chargement commencera lorsque la batterie aura refroidi.

#### **Remarques à propos du chargement avec un ordinateur connecté**

- · Utilisez uniquement le câble USB fourni.
- La batterie peut ne pas se charger dans les cas suivants :
	- vous utilisez un concentrateur USB
	- d'autres périphériques USB sont connectés à l'ordinateur
	- le câble est branché au port situé sur la façade avant de l'ordinateur
	- le port USB de l'ordinateur ne prend pas en charge la norme d'alimentation électrique (5 V, 500 mA)

# <span id="page-90-0"></span>Avant de contacter le centre de Service Après-Vente

Si votre appareil photo ne fonctionne pas correctement, vérifiez les éléments suivants avant de contacter le service après-vente. Si la solution de dépannage proposée ne permet pas de résoudre le problème, veuillez contacter votre revendeur local ou le service après-vente.

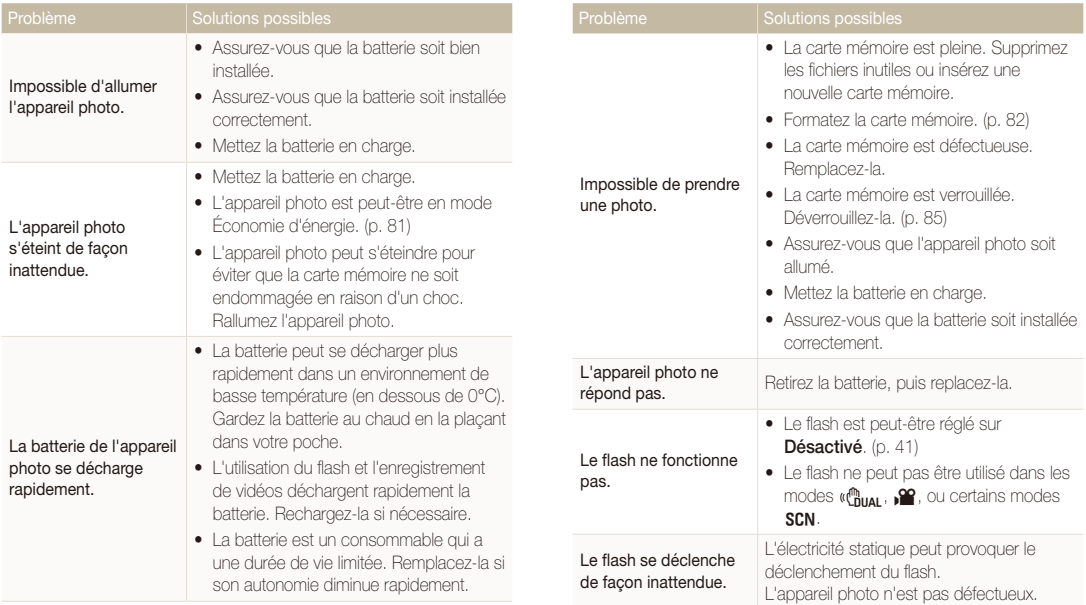

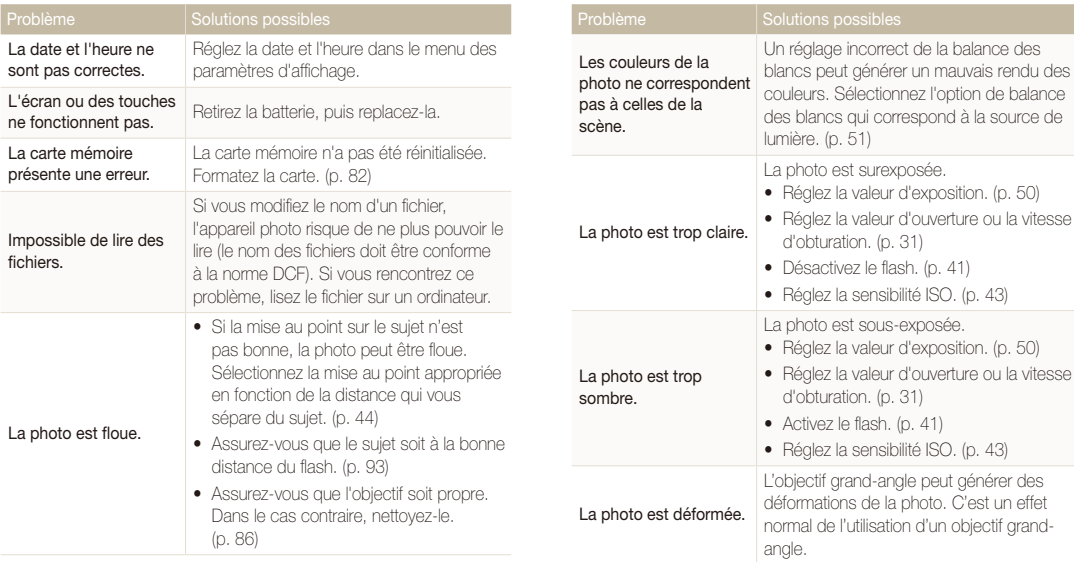

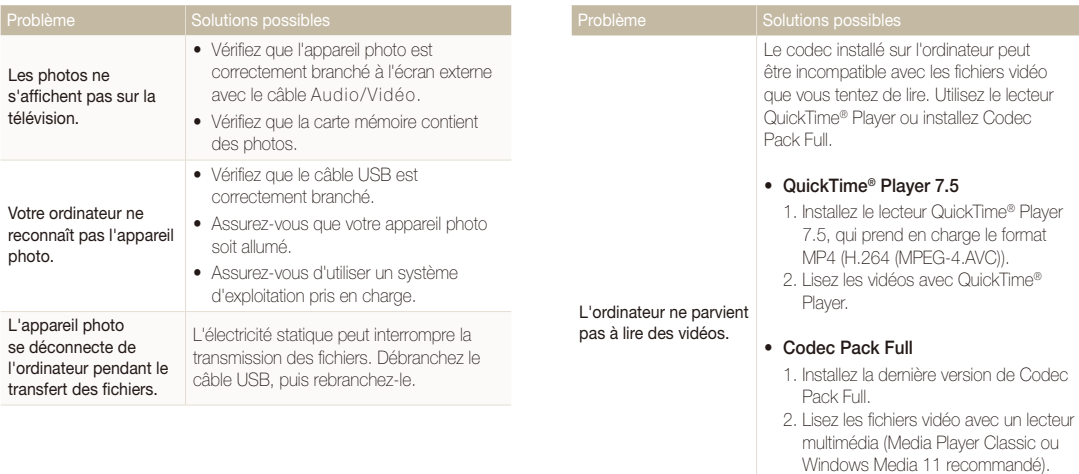

- **19 •** Installez QuickTime® Player 7.5 ou K-Lite Codec Pack Full sur Windows XP SP2 ou une version plus récente.
	- Selon votre environnement informatique, la lecture des vidéos peut fonctionner par intermittence.

# <span id="page-93-1"></span><span id="page-93-0"></span>Spécifications de l'appareil photo

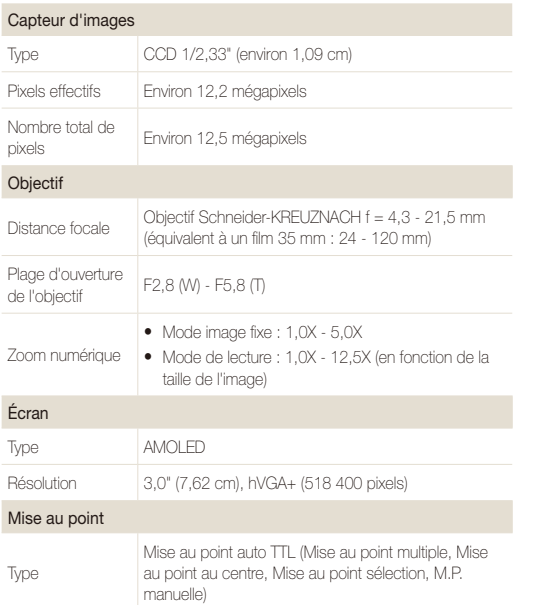

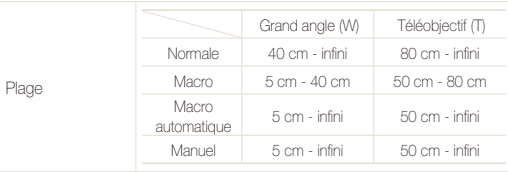

#### Vitesse d'obturation

- Automatique : 1/8 1/2 000 s.
- Programme :  $1 \frac{1}{2}$  000 s.
- t Priorité ouverture, Priorité obturateur, Manuel : 16 1/2 000 s
- Nuit : 8 1/2 000 s.
- Feux d'artifice : 5 s.

#### Exposition

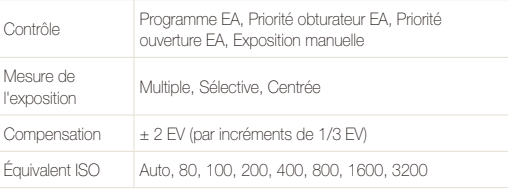

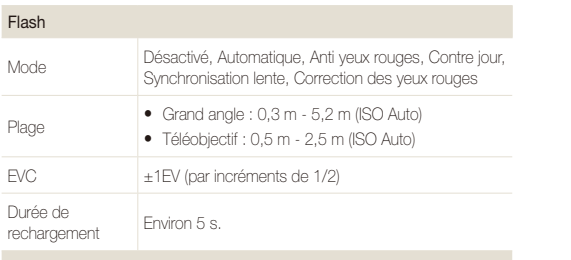

#### Réduction des secousses

Technologie Dual IS [OIS (Stabilisation optique de l'image) + DIS (Stabilisation numérique de l'appareil)]

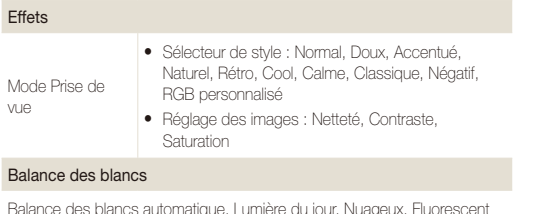

Balance des blancs automatique, Lumière du jour, Nuageux, Fluorescent haut, Fluorescent bas, Tungstène, Réglage personnalisé, Température couleur

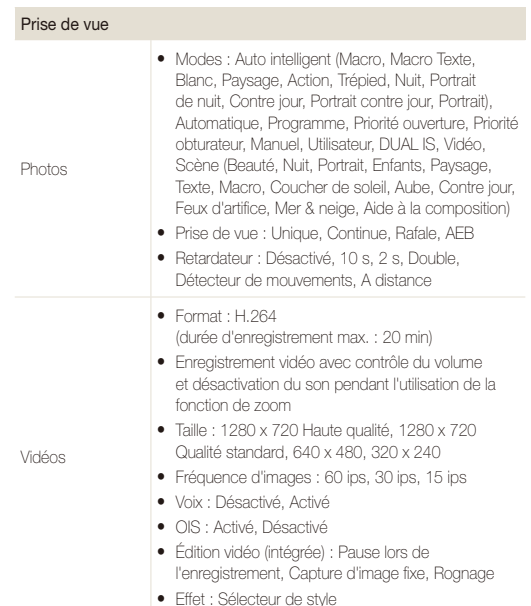

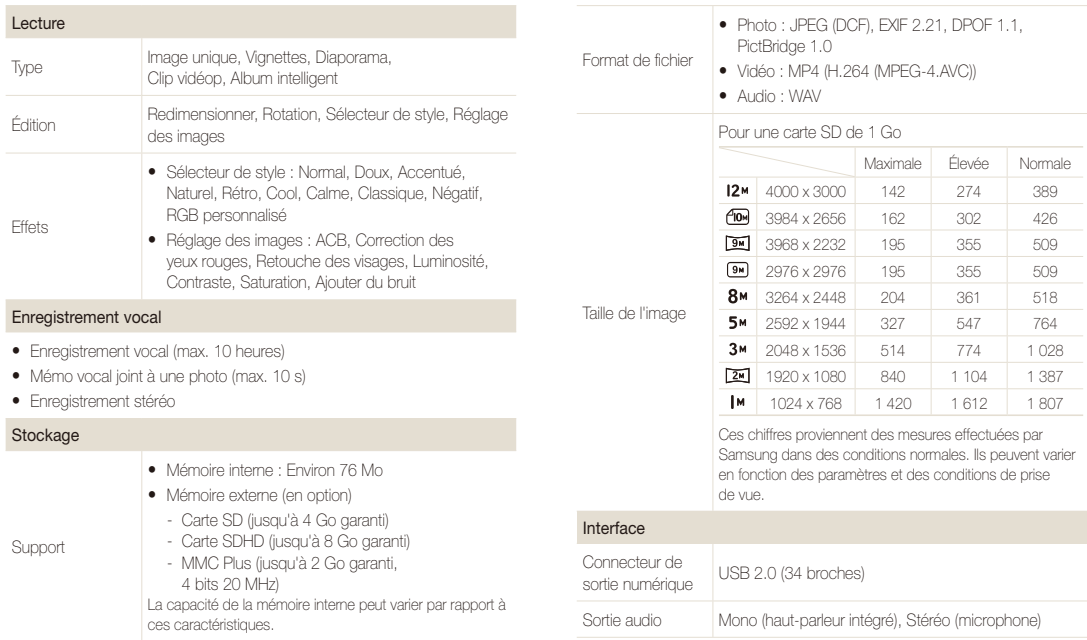

#### Spécifications de l'appareil photo

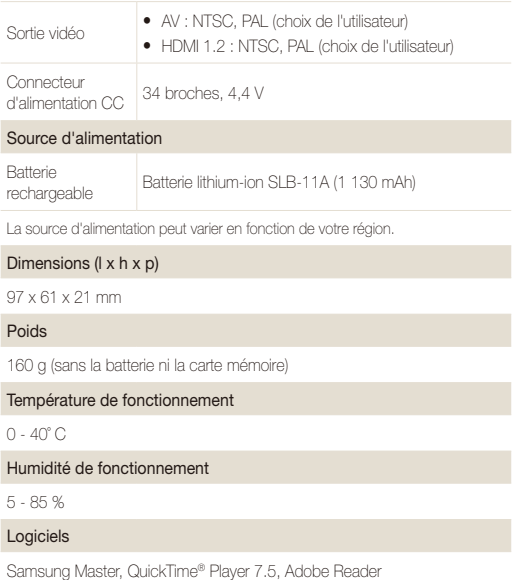

Les caractéristiques sont susceptibles d'être modifiées sans avis préalable.

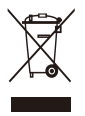

#### **Recyclage (Déchets d'équipements électriques et électroniques)**

(Applicable dans le cadre de l'Union européenne et des autres pays européens utilisant des systèmes de collecte sélective)

La présence de ce symbole sur le produit ou sur sa documentation indique qu'il ne doit pas être éliminé en fin de vie avec les autres déchets ménagers. L'élimination non contrôlée des déchets pouvant porter préjudice à l'environnement et à la santé de l'homme, veuillez séparer ce produit des autres types de déchets et le recycler de façon responsable. Vous favoriserez ainsi la réutilisation durable des ressources matérielles. Les particuliers sont invités à contacter leur distributeur ou à se renseigner auprès de leur mairie pour savoir où et comment ils peuvent se débarrasser de ce produit afin qu'il soit recyclé dans le respect de l'environnement. Les entreprises sont invitées à contacter leur fournisseur et à se référer aux conditions de leur contrat de vente. Ce produit ne doit pas être éliminé avec les autres déchets commerciaux.

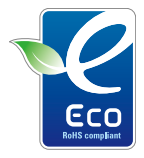

Ce symbole créé par Samsung vise à promouvoir les activités respectueuses de l'environnement mises en place par Samsung. Il illustre les efforts continus de Samsung dans le développement de produits écologiques.

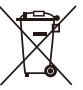

#### **Elimination des batteries de ce produit**

(Applicable aux pays de l'Union européenne et aux autres pays européens dans lesquels des systèmes de collecte sélective sont mis en place)

Le symbole sur la batterie, le manuel ou l'emballage indique que les batteries de ce produit ne doivent pas être éliminées en fin de vie avec les autres déchets ménagers. L'indication éventuelle des symboles chimiques Hg, Cd ou Pb signifie que la batterie contient des quantités de mercure, de cadmium ou de plomb supérieures aux niveaux de référence stipulés dans la directive CE 2006/66. Si les batteries ne sont pas correctement éliminées, ces substances peuvent porter préjudice à la santé humaine ou à l'environnement.

Afin de protéger les ressources naturelles et d'encourager la réutilisation du matériel, veillez à séparer les batteries des autres types de déchets et à les recycler via votre système local de collecte gratuite des batteries.

La batterie rechargeable intégrée à ce produit ne peut pas être remplacée par l'utilisateur. Pour plus d'informations sur son **Symbole Eco de Samsung**<br>
remplacement, contactez votre fournisseur de services.

# <span id="page-98-0"></span>Index

# **A**

ACB [50,](#page-50-1) [68](#page-68-0) Adobe Reader [72](#page-72-0) Affichage rapide [81](#page-81-0) Agrandir [63](#page-63-0) Aide à la composition [29](#page-29-0) Album intelligent [60](#page-60-0) Anti yeux rouges [41](#page-41-1) Anynet+ [83](#page-83-0) Auto portrait [48](#page-48-0)

#### **B**

Balance des blancs [51](#page-51-1)

#### Batterie

Autonomie [88](#page-88-0) Chargement [89](#page-89-0) Spécifications [88](#page-88-0)

#### **C**

Carte mémoire Capacité [87](#page-87-0) MMC [87](#page-87-0) SD [87](#page-87-0) SDHC [87](#page-87-0)

Centre de service après-vente [90](#page-90-0) Commande d'impression [69](#page-69-0) Corbeille [62](#page-62-0)

#### **D**

Date et heure [82](#page-82-0) Débrancher l'appareil [74](#page-74-0) Désactiver les sons Appareil photo [15](#page-15-0) Détecteur de mouvements [40](#page-40-0) Détection des regards [49](#page-49-0) Détection des sourires [48](#page-48-0)

#### Détection des visages

Auto portrait [48](#page-48-0) Détection des regards [49](#page-49-0) Détection des sourires [48](#page-48-0) Normale [47](#page-47-0)

#### Diaporama [63](#page-63-0)

#### Distance de mise au point

Macro [44](#page-44-1) Mise au point automatique [44](#page-44-1) Mise au point manuelle [45](#page-45-0) Normale (AF) [44](#page-44-1)

DPOF [69](#page-69-0)

# **E**

Enfoncer à mi-course [6](#page-6-0) **Enregistrement** Mémo vocal [36](#page-36-0) Vidéo [35](#page-35-0) Entretien [86](#page-86-0) Exposition [50](#page-50-1)

#### **F**

#### Faire pivoter [66](#page-66-1)

#### Flash

Anti yeux rouges [42](#page-42-0) Automatique [42](#page-42-0) Contre jour [42](#page-42-0) Correction des yeux rouges [42](#page-42-0) Désactivé [41](#page-41-1) Synchronisation lente [42](#page-42-0) Fréquence d'images [35](#page-35-0)

#### **I**

Icônes [14](#page-14-0) Image de démarrage [81](#page-81-0) Imperfections du visage [29](#page-29-0) Impression [83](#page-83-0) Imprimer des photos [78](#page-78-1)

# **L**

Lignes de quadrillage [18](#page-18-0), [81](#page-81-0) Luminosité de l'écran [81](#page-81-0) Luminosité du visage [28](#page-28-0)

### **M**

Macro [44](#page-44-1)

Mémo vocal Enregistrement [36](#page-36-0) Lecture [65](#page-65-0)

#### Messages d'erreur [85](#page-85-0)

#### Mesure de l'exposition

Centrée [51](#page-51-1) Multiple [51](#page-51-1) Sélective [51](#page-51-1)

#### Mini tableau de bord [15](#page-15-0)

Mode Auto intelligent [26](#page-26-0)

Mode Automatique [20](#page-20-0)

Mode Beauté [28](#page-28-0)

Mode Dual IS [27](#page-27-0) Mode Lecture [59](#page-59-0) Mode Manuel [33](#page-33-0) Mode Prise de vue Auto intelligent [26](#page-26-0) Automatique [20](#page-20-0) Dual IS [27](#page-27-0) Manuel [33](#page-33-0) Programme [30](#page-30-0) Réglage manuel ouverture [32](#page-32-0) Réglage manuel vitesse [32](#page-32-0) Scène [28](#page-28-0) Utilisateur [34](#page-34-0) Vidéo [35](#page-35-0) Mode Programme [30](#page-30-0)

Mode Réglage manuel ouverture [32](#page-32-0)

Mode Réglage manuel vitesse [32](#page-32-0)

Mode Scène [28](#page-28-0)

Mode Utilisateur [34](#page-34-0)

Mode Vidéo [35](#page-35-0)

Mouvements de l'appareil photo [23](#page-23-0)

Muet Vidéo [35](#page-35-0)

# **N**

Navigation button [13](#page-13-0) Nettoyage Boîtier [86](#page-86-0)

Écran [86](#page-86-0) Objectif [86](#page-86-0)

### **P**

Paramètres Accès [80](#page-80-0) Appareil photo [82](#page-82-0) Écran [81](#page-81-0) Son [81](#page-81-0)

Prendre une photo [65](#page-65-0) Protéger des fichiers [61](#page-61-0)

# **Q**

Qualité photo [38](#page-38-0) QuickTime Player [72](#page-72-0)

### **R**

Rafale Continue [55](#page-55-0) Prise de vue en fourchette avec réglage automatique (AEB) [55](#page-55-0) Rafale [55](#page-55-0)

#### Redimensionner [66](#page-66-1)

Réglage Contraste en mode Lecture [68](#page-68-0) en mode Prise de vue [57](#page-57-0) Luminosité [68](#page-68-0) Netteté [57](#page-57-0) Saturation En mode Lecture [68](#page-68-0) en mode Prise de vue [57](#page-57-0)

Réglage automatique du contraste (ACB) [50,](#page-50-1) [68](#page-68-0)

#### Réinitialiser [82](#page-82-0)

Résolution

Photo [38](#page-38-0)

Vidéo [38](#page-38-0)

Retardateur [39](#page-39-0)

Retoucher [66](#page-66-1)

# **S**

Samsung Master Installation [72](#page-72-0) Utilisation [75](#page-75-0)

Sensibilité ISO [43](#page-43-1)

Son de la mise au point [81](#page-81-0)

Source de lumière (Balance des blancs) [51](#page-51-1)

Stabilisation numérique de l'image (DIS) [27](#page-27-0)

Stabilisation optique de l'image (OIS) [22,](#page-22-0) [27](#page-27-0)

Styles de photo [56](#page-56-0)

Supprimer des fichiers [61](#page-61-0)

### **T**

Tonalité RVB en mode Lecture [67](#page-67-0) en mode Prise de vue [56](#page-56-0) Touche Fonction [13](#page-13-0) touche Lecture [13,](#page-13-0) [15](#page-15-0) touche MENU [13](#page-13-0) Touche zoom [13](#page-13-0) Transférer des fichiers pour Mac [77](#page-77-0) pour Windows [72](#page-72-0) TV-HD [70](#page-70-0) Type d'affichage [18](#page-18-0)

## **V**

Valeur d'ouverture [31](#page-31-1) Vidéo [83](#page-83-0) Enregistrement [35](#page-35-0) Lecture [64](#page-64-0)

#### Visualiser des fichiers

Diaporama [63](#page-63-0) par catégorie [60](#page-60-0) sous forme de miniatures [60](#page-60-0) sur TV [70](#page-70-0) Vitesse d'obturation [31](#page-31-1) Volume [81](#page-81-0)

Voyant de mise au point [83](#page-83-0)

# **Z**

Zone de mise au point Mise au point au centre [46](#page-46-0) Mise au point multiple [46](#page-46-0) Mise au point sélection [46](#page-46-0)

Zoom [21](#page-21-0)

Zoom numérique [21](#page-21-0)

# **SERVICE CLIENTÈLE**

**Contact téléphonique :** Du lundi au samedi de **9h à 20h 08 25 08 65 65 Ou 32 60 dites Samsung** Appel facturé 0,15 €/la minute

# **Adresse postale : SAMSUNG ELECTRONICS FRANCE**

270, avenue du Président Wilson 93 210 La Plaine Saint Denis

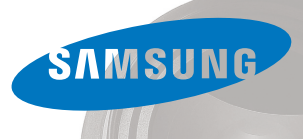

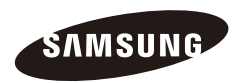

Pour toute question ou demande de service après-vente, veuillez consulter les conditions de garantie accompagnant votre produit ou rendez-vous sur le site Web http://www.samsung.fr

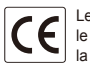

Le marquage CE est un symbole attestant que le produit est conforme avec les directives de la Communauté européenne (EC)